# <span id="page-0-0"></span>**Priročnik za servisiranje Dell™ Inspiron™ N4020/N4030**

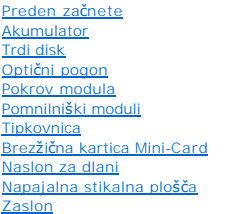

[Kamera](file:///C:/data/systems/insN4020/sv/sm/camera.htm#wp1084976) Notranja kartica z brezžič[no tehnologijo Bluetooth](file:///C:/data/systems/insN4020/sv/sm/btooth.htm#wp1190307)® [Sistemska plo](file:///C:/data/systems/insN4020/sv/sm/sysboard.htm#wp1000473)šča [Gumbasta baterija](file:///C:/data/systems/insN4020/sv/sm/coinbatt.htm#wp1182375) [Termalni sklop za hlajenje](file:///C:/data/systems/insN4020/sv/sm/cpucool.htm#wp1084976) [Modul procesorja](file:///C:/data/systems/insN4020/sv/sm/cpu.htm#wp1179976) Plošč[a V/I](file:///C:/data/systems/insN4020/sv/sm/iobrd.htm#wp1179886) [Zvo](file:///C:/data/systems/insN4020/sv/sm/speaker.htm#wp1053212)čniki [Zapah za baterijo](file:///C:/data/systems/insN4020/sv/sm/batlatch.htm#wp1179838) [Posodobitev BIOS-a](file:///C:/data/systems/insN4020/sv/sm/bios.htm#wp1084976)

## **Opombe, previdnostni ukrepi in opozorila**

**OPOMBA:** OPOMBA označuje pomembne informacije, ki vam pomagajo bolje izkoristiti računalnik.

**PREVIDNO: POZOR označuje možnost poškodbe strojne opreme ali izgubo podatkov in vam svetuje, kako se izogniti težavi.** 

**OPOZORILO: OPOZORILO označuje možnost poškodb lastnine, telesnih poškodb ali smrti.** 

## **Informacije v tem dokumentu se lahko spremenijo brez predhodnega obvestila. © 2010 Dell Inc. Vse pravice pridržane.**

Vsakršno razmnoževanje tega gradiva brez pisnega dovoljenja družbe Dell Inc. je strogo prepovedano.

Blagovne znamke, navedene v tem besedilu: *Dell*, logotip DELL in I*nspiro*n so blagovne znamke družbe Dell Inc.; *Bluetooth* je registrirana blagovna znamka v lasti družbe<br>Bluetooth SIG, Inc. in jo družba Dell uporablja p

V tem dokumentu se lahko uporabljajo tudi druge blagovne znamke in imena, ki se nanašajo na sebe, katerih last so blagovne znamke ali imena, oziroma na njihove izdelke.<br>Dell Inc. se odreka vseh lastniških interesov do blag

Regulatorni model serije P07G Regulatorna vrsta P07G001; P07G003

Marec 2010 Rev. A00

#### <span id="page-1-0"></span> **Pokrov modula**

**Priročnik za servisiranje Dell™ Inspiron™ N4020/N4030** 

- [Odstranjevanje pokrova modula](#page-1-1)
- **Ponovna namestitev pokrova m**
- $\triangle$ OPOZORILO: Preden pričnete z delom v notranjosti računalnika, preberite varnostne informacije, ki so priložene računalniku. Za dodatne<br>informacije o varnem delu obiščite domačo stran za skladnost s predpisi na naslovu www.
- **PREVIDNO: Popravila na računalniku lahko izvaja le pooblaščen serviser. Škode zaradi servisiranja, ki ga Dell™ ni pooblastil, garancija ne krije.**
- PREVIDNO: Elektrostatično razelektritev preprečite tako, da se ozemljite s trakom za ozemljitev ali da se občasno dotikate nepobarvane<br>kovinske površine (na primer priključka na računalniku).
- PREVIDNO: Pred posegom v notranjost računalnika odstranite glavno baterijo (glejte <u>Odstranitev baterije</u>), da preprečite poškodbe sistemske<br>plošče.

## <span id="page-1-1"></span>**Odstranjevanje pokrova modula**

- 1. Sledite navodilom v [Preden za](file:///C:/data/systems/insN4020/sv/sm/before.htm#wp1435071)čnete.
- 2. Odstranite baterijo (glejte [Odstranitev baterije](file:///C:/data/systems/insN4020/sv/sm/removeba.htm#wp1185372))
- 3. Odstranite vijak, s katerim je pokrov modula pritrjen na osnovo računalnika.
- 4. S pomočjo zareze na ohišju računalnika dvignite in povlecite jezičke pokrova modula iz rež na ohišju računalnika.

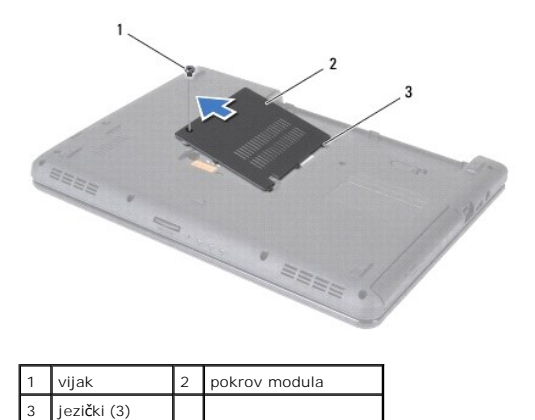

#### <span id="page-1-2"></span>**Ponovna namestitev pokrova modula**

- 1. Sledite navodilom v [Preden za](file:///C:/data/systems/insN4020/sv/sm/before.htm#wp1435071)čnete
- 2. Vse tri jezičke na pokrovu modula poravnajte z režami na ohišju računalnika in ga nežno potisnite na ustrezno mesto.
- 3. Ponovno namestite vijak, s katerim je pokrov modula pritrjen na osnovo računalnika.
- 4. Ponovno namestite baterijo (glejte [Ponovna namestitev baterije](file:///C:/data/systems/insN4020/sv/sm/removeba.htm#wp1185330)).

PREVIDNO: Preden vklopite računalnik, znova namestite vse vijake in se prepričajte, da v notranjosti računalnika ni neuporabljenih vijakov. V<br>nasprotnem primeru lahko poškodujete računalnik.

#### <span id="page-2-0"></span> **Zapah za baterijo Priročnik za servisiranje Dell™ Inspiron™ N4020/N4030**

- [Odstranjevanje zapaha za baterijo](#page-2-1)
- **Ponovna namestitev sklopa zapah**
- OPOZORILO: Preden pričnete z delom v notranjosti računalnika, preberite varnostne informacije, ki so priložene računalniku. Za dodatne<br>informacije o varnem delu obiščite domačo stran za skladnost s predpisi na naslovu www.

**PREVIDNO: Elektrostatično razelektritev preprečite, če se ozemljite z uporabo traku za ozemljitev ali občasnega dotikanja nepobarvane kovinske površine (na primer priključka na hrbtni strani računalnika).**

**PREVIDNO: Popravila na računalniku lahko izvaja le pooblaščen serviser. Škode zaradi servisiranja, ki ga Dell™ ni pooblastil, garancija ne krije.**

PREVIDNO: Pred posegom v notranjost računalnika odstranite glavno baterijo (glejte <u>Odstranitev baterije</u>), da preprečite poškodbe sistemske<br>plošče.

## <span id="page-2-1"></span>**Odstranjevanje zapaha za baterijo**

- 1. Sledite navodilom v [Preden za](file:///C:/data/systems/insN4020/sv/sm/before.htm#wp1435071)čnete.
- 2. Sledite navodilom od [korak 2](file:///C:/data/systems/insN4020/sv/sm/sysboard.htm#wp1039500) do [korak 13](file:///C:/data/systems/insN4020/sv/sm/sysboard.htm#wp1041120) v razdelku [Odstranjevanje sistemske plo](file:///C:/data/systems/insN4020/sv/sm/sysboard.htm#wp1032066)šče.
- 3. Odstranite ploščo V/I (glejte [Odstranjevanje plo](file:///C:/data/systems/insN4020/sv/sm/iobrd.htm#wp1186034)šče V/I).
- 4. Pritisnite in potisnite plastični sponki na zapahu za baterijo, da jo s tem sprostite iz zapaha.
- 5. Z majhnim izvijačem odstranite vzmet zapaha iz zapaha za baterijo.
- 6. Potisnite zapah za baterijo na stran in ga odstranite iz osnove računalnika.

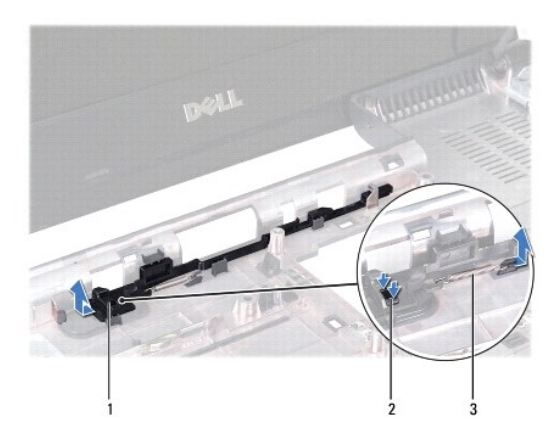

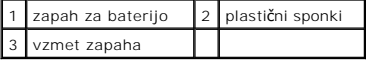

## <span id="page-2-2"></span>**Ponovna namestitev sklopa zapaha za baterijo**

- 1. Sledite navodilom v [Preden za](file:///C:/data/systems/insN4020/sv/sm/before.htm#wp1435071)čnete.
- 2. Potisnite zapah za baterijo na ustrezno mesto.
- 3. Z majhnim izvijačem namestite vzmet prek kljukice na sklopu zapaha za baterijo.
- 4. Potisnite plastični sponki na zapahu za baterijo v luknjo na zapahu za baterijo, da zaklep pritrdite.
- 5. Znova namestite ploščo V/I (glejte [Ponovna namestitev plo](file:///C:/data/systems/insN4020/sv/sm/iobrd.htm#wp1181309)šče V/I).
- 6. Sledite navodilom od [korak 6](file:///C:/data/systems/insN4020/sv/sm/sysboard.htm#wp1039655) do [korak 18](file:///C:/data/systems/insN4020/sv/sm/sysboard.htm#wp1041321) v razdelku [Ponovna namestitev sistemske plo](file:///C:/data/systems/insN4020/sv/sm/sysboard.htm#wp1027497)šče.

PREVIDNO: Preden vklopite računalnik, znova namestite vse vijake in se prepričajte, da v notranjosti računalnika ni neuporabljenih vijakov. V<br>nasprotnem primeru lahko poškodujete računalnik.

#### <span id="page-4-0"></span> **Preden začnete Priročnik za servisiranje Dell™ Inspiron™ N4020/N4030**

- **O** Priporočena orodia
- **O** Izklop računalnika
- **Preden zač[nete z delom znotraj ra](#page-4-3)čunalnika**

V tem priročniku so opisani postopki za odstranitev in namestitev komponent v računalnik. Če ni označeno drugače, postopki predpostavljajo, da veljajo naslednji pogoji:

- 1 ste opravili korake v razdelkih *Izklop računalnika* in Preden zač[nete z delom znotraj ra](#page-4-3)čunalnika.
- l ste prebrali varnostna navodila, priložena računalniku*.*
- l je komponento mogoče zamenjati ali če ste jo kupili posebej namestiti z izvršitvijo postopka odstranitve v obratnem vrstnem redu.

## <span id="page-4-1"></span>**Priporočena orodja**

Za postopke, navedene v tem dokumentu, boste potrebovali ta orodja:

- l mali ploščati izvijač,
- l križni izvijač,
- l plastično pero,
- l program za posodobitev BIOS-a, ki je na voljo na spletnem mestu **support.dell.com**.

## <span id="page-4-2"></span>**Izklop računalnika**

**PREVIDNO: Preden izklopite računalnik, shranite in zaprite vse odprte datoteke in zaprite vse odprte programe, da ne izgubite podatkov.**

- 1. Shranite in zaprite vse odprte datoteke in zaprite vse odprte programe.
- 2. Zaustavite operacijski sistem:

*Windows*® *Vista*:

Kliknite Start <sup>(2)</sup>, nato kliknite puščico **in nazadnje Shut Down** (Izklop).

*Windows*® *7*:

Kliknite Start **in** in nato **Shut Down** (Izklop).

3. Preverite, ali je računalnik izklopljen. Če se računalnik ni samodejno izklopil pri izklopu operacijskega sistema, pritisnite in zadržite gumb za vklop, dokler se računalnik ne izklopi.

#### <span id="page-4-3"></span>**Preden začnete z delom znotraj računalnika**

Upoštevajte ta varnostna navodila, da zaščitite računalnik pred poškodbami in zagotovite lastno varnost.

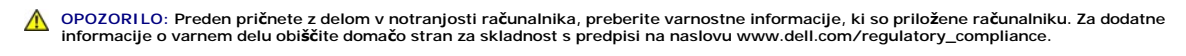

PREVIDNO: Elektrostatično razelektritev preprečite tako, da se ozemljite s trakom za ozemljitev ali da se občasno dotikate nepobarvane<br>kovinske površine (na primer priključka na računalniku).

PREVIDNO: Z vsemi deli računalnika in razširitvenimi karticami ravnajte previdno. Ne dotikajte se delov ali stikov na kartici. Kartico prijemajte<br>samo na robovih ali za kovinski nosilec. Komponento, kot je procesor, držite

**PREVIDNO: Popravila na računalniku lahko izvaja le pooblaščen serviser. Škode zaradi servisiranja, ki ga Dell™ ni pooblastil, garancija ne krije.**

PREVIDNO: Ko izključite kabel, ne vlecite kabla samega, temveč priključek na njem ali pritrdilno zanko. Nekateri kabli imajo priključek z<br>zaklopnimi jezički; če izklapljate tak kabel, pritisnite na zaklopni jeziček, preden

**PREVIDNO: Preden začnete z delom znotraj računalnika, izvedite naslednje korake, da se izognete poškodovanju računalnika.** 

- 1. Delovna površina mora biti ravna in čista, da s tem preprečite nastanek prask na pokrovu.
- 2. Izklopite računalnik (glejte [Izklop ra](#page-4-2)čunalnika) in vse nanj priključene naprave.
- **PREVIDNO: Če želite izklopiti omrežni kabel, najprej izklopite kabel iz računalnika in nato še iz omrežne naprave.**
- 3. Izklopite vse telefonske ali omrežne kable iz računalnika.
- 4. Pritisnite in izvrzite vse vstavljene kartice iz čitalnika medijskih kartic 5-v-1.
- 5. Odklopite vaš računalnik in vse priključene naprave z električnih vtičnic.
- 6. Vse priklopljene naprave izklopite iz računalnika.

#### **PREVIDNO: Pred posegom v notranjost računalnika odstranite glavno baterijo (glejte [Odstranitev baterije\)](file:///C:/data/systems/insN4020/sv/sm/removeba.htm#wp1185372), da preprečite poškodbe sistemske plošče.**

- 7. Odstranite baterijo (glejte [Odstranitev baterije](file:///C:/data/systems/insN4020/sv/sm/removeba.htm#wp1185372)).
- 8. Obrnite računalnik z zgornjo stranjo navzgor, odprite zaslon in pritisnite gumb za vklop/izklop, da ozemljite sistemsko ploščo.

# <span id="page-6-0"></span> **Posodobitev BIOS-a**

**Priročnik za servisiranje Dell™ Inspiron™ N4020/N4030** 

- 1. Vklopite računalnik.
- 2. Obiščite **support.dell.com/support/downloads**.
- 3. Kliknite **Select Model (Izbira modela)**.
- 4. Poiščite datoteko za posodobitev BIOS-a za vaš računalnik.

*OPOMBA: Servisna številka računalnika je na dnu računalnika.* 

Če imate servisno številko računalnika:

- a. Kliknite **Enter a Service Tag (Vnos servisne številke)**.
- b. Vnesite servisno številko v polje **Enter a service tag: (Vnos servisne številke:)**, kliknite **Go (Pojdi)**, in pojdite na [korak 5.](#page-6-1)

Če nimate servisne številke računalnika:

- a. Izberite vrsto izdelka na seznamu **Select Your Product Family (Izbira družine izdelka)**.
- b. Izberite blagovno znamko izdelka na seznamu **Select Your Product Line (Izbira vrste izdelka)**.
- c. Izberite številko modela izdelka v seznamu **Select Your Product Model (Izberite model izdelka)**.

**OPOMBA:** Če ste izbrali drugačen model in želite začeti znova, kliknite **Start Over (Začni znova)** na zgornji desni strani menija.

- d. Kliknite **Confirm (Potrdi)**.
- <span id="page-6-1"></span>5. Na zaslonu se prikaže seznam rezultatov. Kliknite **BIOS**.
- 6. Kliknite **Download Now (Prenesi zdaj)** za prenos najnovejše datoteke BIOS-a. Prikaže se okno **File Download (Prenos datoteke)**.
- 7. Kliknite **Save (Shrani)**, da datoteko shranite na namizje. Datoteka se shrani na namizje.
- 8. Kliknite **Close (Zapri)**, če se prikaže okno **Download Complete (Prenos je končan)**. Na namizju se prika<sup>ž</sup>e ikona datoteke in se imenuje enako kot prenesena datoteka za posodobitev BIOS-a.
- 9. Dvokliknite ikono datoteke na namizju in sledite navodilom na zaslonu.

#### <span id="page-7-0"></span> **Notranja kartica z brezžično tehnologijo Bluetooth® Priročnik za servisiranje Dell™ Inspiron™ N4020/N4030**

- [Odstranjevanje kartice Bluetooth](#page-7-1)
- **Ponovna namestitev kartice Blueto**
- OPOZORILO: Preden pričnete z delom v notranjosti računalnika, preberite varnostne informacije, ki so priložene računalniku. Za dodatne<br>informacije o varnem delu obiščite domačo stran za skladnost s predpisi na naslovu www.
- **PREVIDNO: Popravila na računalniku lahko izvaja le pooblaščen serviser. Škode zaradi servisiranja, ki ga Dell™ ni pooblastil, garancija ne krije.**

PREVIDNO: Elektrostatično razelektritev preprečite tako, da se ozemljite s trakom za ozemljitev ali da se občasno dotikate nepobarvane<br>kovinske površine (na primer priključka na računalniku).

PREVIDNO: Pred posegom v notranjost računalnika odstranite glavno baterijo (glejte <u>Odstranitev baterije</u>), da preprečite poškodbe sistemske<br>plošče.

Če ste pri nakupu računalnika naročili kartico z brezžično tehnologijo Bluetooth, je ta že nameščena.

## <span id="page-7-1"></span>**Odstranjevanje kartice Bluetooth**

- 1. Sledite navodilom v [Preden za](file:///C:/data/systems/insN4020/sv/sm/before.htm#wp1435071)čnete.
- 2. Odstranite baterijo (glejte [Odstranitev baterije](file:///C:/data/systems/insN4020/sv/sm/removeba.htm#wp1185372)).
- 3. Sledite navodilom od [korak 3](file:///C:/data/systems/insN4020/sv/sm/hdd.htm#wp1193616) do [korak 4](file:///C:/data/systems/insN4020/sv/sm/hdd.htm#wp1181565) v razdelku [Odstranjevanje trdega diska.](file:///C:/data/systems/insN4020/sv/sm/hdd.htm#wp1109848)
- 4. Sledite navodilom od [korak 3](file:///C:/data/systems/insN4020/sv/sm/optical.htm#wp1050736) do [korak 5](file:///C:/data/systems/insN4020/sv/sm/optical.htm#wp1053648) v razdelku [Odstranjevanje opti](file:///C:/data/systems/insN4020/sv/sm/optical.htm#wp1044846)čnega pogona.
- 5. Odstranite pokrov modula (glejte [Odstranjevanje pokrova modula\)](file:///C:/data/systems/insN4020/sv/sm/base.htm#wp1226151).
- 6. Odstranite pomnilniške module (glejte [Odstranjevanje pomnilni](file:///C:/data/systems/insN4020/sv/sm/memory.htm#wp1186694)škega modula).
- 7. Odstranite tipkovnico (glejte [Odstranitev tipkovnice\)](file:///C:/data/systems/insN4020/sv/sm/keyboard.htm#wp1184546).
- 8. Odstranite naslon za dlani (glejte [Odstranjevanje naslona za dlani\)](file:///C:/data/systems/insN4020/sv/sm/palmrest.htm#wp1044787).
- 9. Dvignite kartico Bluetooth, da jo odklopite s priključka na sistemski plošči.

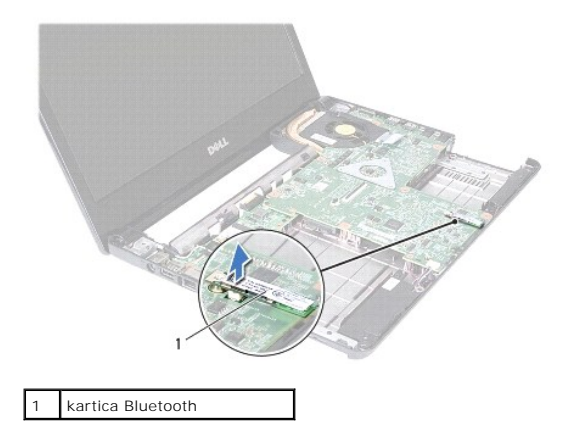

## <span id="page-7-2"></span>**Ponovna namestitev kartice Bluetooth**

- 1. Sledite navodilom v [Preden za](file:///C:/data/systems/insN4020/sv/sm/before.htm#wp1435071)čnete.
- 2. Poravnajte priključek na Bluetooth kartico s priključek na sistemski plošči in pritisnite Bluetooth kartico, dokler ni popolnoma nameščen.
- 3. Ponovno namestite naslon za dlani (glejte [Ponovna namestitev naslona za dlani](file:///C:/data/systems/insN4020/sv/sm/palmrest.htm#wp1051018)).
- 4. Ponovno namestite tipkovnico (glejte [Zamenjava tipkovnice](file:///C:/data/systems/insN4020/sv/sm/keyboard.htm#wp1179994)).
- 5. Ponovno namestite pomnilniške module (glejte [Ponovna namestitev pomnilni](file:///C:/data/systems/insN4020/sv/sm/memory.htm#wp1181089)ških modulov).
- 6. Ponovno namestite pokrov modula (glejte [Ponovna namestitev pokrova modula](file:///C:/data/systems/insN4020/sv/sm/base.htm#wp1217063)).
- 7. Sledite navodilom od [korak 3](file:///C:/data/systems/insN4020/sv/sm/optical.htm#wp1052810) do [korak 4](file:///C:/data/systems/insN4020/sv/sm/optical.htm#wp1052821) v razdelku [Ponovna namestitev opti](file:///C:/data/systems/insN4020/sv/sm/optical.htm#wp1052349)čnega pogona.
- 8. Sledite navodilom od [korak 4](file:///C:/data/systems/insN4020/sv/sm/hdd.htm#wp1187681) do [korak 5](file:///C:/data/systems/insN4020/sv/sm/hdd.htm#wp1193396) v razdelku [Zamenjava trdega diska.](file:///C:/data/systems/insN4020/sv/sm/hdd.htm#wp1187790)
- 9. Ponovno namestite baterijo (glejte [Ponovna namestitev baterije](file:///C:/data/systems/insN4020/sv/sm/removeba.htm#wp1185330)).

PREVIDNO: Preden vklopite računalnik, znova namestite vse vijake in se prepričajte, da v notranjosti računalnika ni neuporabljenih vijakov. V<br>nasprotnem primeru lahko poškodujete računalnik.

#### <span id="page-9-0"></span> **Kamera**

**Priročnik za servisiranje Dell™ Inspiron™ N4020/N4030** 

- O Odstranitev kamere
- **Ponovna namestitev**
- OPOZORILO: Preden pričnete z delom v notranjosti računalnika, preberite varnostne informacije, ki so priložene računalniku. Za dodatne<br>informacije o varnem delu obiščite domačo stran za skladnost s predpisi na naslovu www.
- **PREVIDNO: Popravila na računalniku lahko izvaja le pooblaščen serviser. Škode zaradi servisiranja, ki ga Dell™ ni pooblastil, garancija ne krije.**
- PREVIDNO: Elektrostatično razelektritev preprečite tako, da se ozemljite s trakom za ozemljitev ali da se občasno dotikate nepobarvane<br>kovinske površine (na primer priključka na računalniku).
- PREVIDNO: Pred posegom v notranjost računalnika odstranite glavno baterijo (glejte <u>Odstranitev baterije</u>), da preprečite poškodbe sistemske<br>plošče.

#### <span id="page-9-1"></span>**Odstranitev kamere**

- 1. Sledite navodilom v [Preden za](file:///C:/data/systems/insN4020/sv/sm/before.htm#wp1435071)čnete.
- 2. Odstranite baterijo (glejte [Odstranitev baterije](file:///C:/data/systems/insN4020/sv/sm/removeba.htm#wp1185372)).
- 3. Sledite navodilom od [korak 3](file:///C:/data/systems/insN4020/sv/sm/hdd.htm#wp1193616) do [korak 4](file:///C:/data/systems/insN4020/sv/sm/hdd.htm#wp1181565) v razdelku [Odstranjevanje trdega diska.](file:///C:/data/systems/insN4020/sv/sm/hdd.htm#wp1109848)
- 4. Sledite navodilom od [korak 3](file:///C:/data/systems/insN4020/sv/sm/optical.htm#wp1050736) do [korak 5](file:///C:/data/systems/insN4020/sv/sm/optical.htm#wp1053648) v razdelku [Odstranjevanje opti](file:///C:/data/systems/insN4020/sv/sm/optical.htm#wp1044846)čnega pogona.
- 5. Odstranite pokrov modula (glejte [Odstranjevanje pokrova modula\)](file:///C:/data/systems/insN4020/sv/sm/base.htm#wp1226151).
- 6. Odstranite pomnilniške module (glejte [Odstranjevanje pomnilni](file:///C:/data/systems/insN4020/sv/sm/memory.htm#wp1186694)škega modula).
- 7. Odstranite tipkovnico (glejte [Odstranitev tipkovnice\)](file:///C:/data/systems/insN4020/sv/sm/keyboard.htm#wp1184546).
- 8. Odstranite naslon za dlani (glejte [Odstranjevanje naslona za dlani\)](file:///C:/data/systems/insN4020/sv/sm/palmrest.htm#wp1044787).
- 9. Odstranite sklop zaslona (glejte [Odstranjevanje sklopa zaslona\)](file:///C:/data/systems/insN4020/sv/sm/display.htm#wp1202894).
- 10. Odstranite okvir zaslona (glejte [Odstranjevanje okvirja zaslona\)](file:///C:/data/systems/insN4020/sv/sm/display.htm#wp1202903).
- 11. Odklopite kabel kamere iz priključka za modul kamere.
- 12. Povlecite in dvignite modul kamere, če ga želite odstraniti z jezičkov na pokrovu zaslona.
- 13. Dvignite modul kamere s pokrova zaslona.

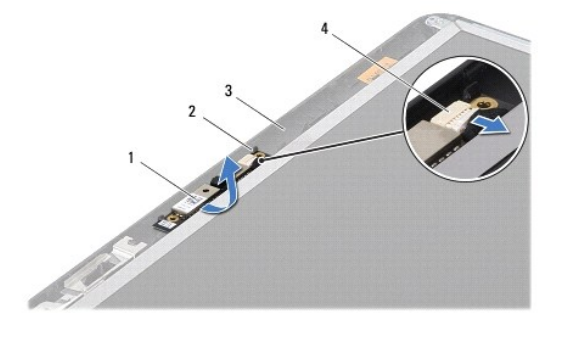

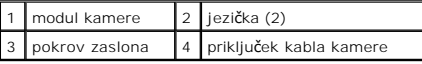

## <span id="page-10-0"></span>**Ponovna namestitev kamere**

- 1. Sledite navodilom v [Preden za](file:///C:/data/systems/insN4020/sv/sm/before.htm#wp1435071)čnete.
- 2. Pritrdite modul kamere z jezički na pokrovu zaslona.
- 3. Povežite kabel kamere s priključkom za modul kamere.
- 4. Ponovno namestite okvir zaslona (glejte [Ponovna namestitev okvirja zaslona\)](file:///C:/data/systems/insN4020/sv/sm/display.htm#wp1183865).
- 5. Ponovno namestite sklop zaslona (glejte [Zamenjava sklopa zaslona\)](file:///C:/data/systems/insN4020/sv/sm/display.htm#wp1183623).
- 6. Ponovno namestite naslon za dlani (glejte [Ponovna namestitev naslona za dlani](file:///C:/data/systems/insN4020/sv/sm/palmrest.htm#wp1051018)).
- 7. Ponovno namestite tipkovnico (glejte [Zamenjava tipkovnice](file:///C:/data/systems/insN4020/sv/sm/keyboard.htm#wp1179994)).
- 8. Ponovno namestite pomnilniške module (glejte [Ponovna namestitev pomnilni](file:///C:/data/systems/insN4020/sv/sm/memory.htm#wp1181089)ških modulov).
- 9. Ponovno namestite pokrov modula (glejte [Ponovna namestitev pokrova modula](file:///C:/data/systems/insN4020/sv/sm/base.htm#wp1217063)).
- 10. Sledite navodilom od [korak 3](file:///C:/data/systems/insN4020/sv/sm/optical.htm#wp1052810) do [korak 4](file:///C:/data/systems/insN4020/sv/sm/optical.htm#wp1052821) v razdelku [Ponovna namestitev opti](file:///C:/data/systems/insN4020/sv/sm/optical.htm#wp1052349)čnega pogona
- 11. Sledite navodilom od [korak 4](file:///C:/data/systems/insN4020/sv/sm/hdd.htm#wp1187681) do [korak 5](file:///C:/data/systems/insN4020/sv/sm/hdd.htm#wp1193396) v razdelku [Zamenjava trdega diska.](file:///C:/data/systems/insN4020/sv/sm/hdd.htm#wp1187790)
- 12. Ponovno namestite baterijo (glejte [Ponovna namestitev baterije](file:///C:/data/systems/insN4020/sv/sm/removeba.htm#wp1185330)).

PREVIDNO: Preden vklopite računalnik, znova namestite vse vijake in se prepričajte, da v notranjosti računalnika ni neuporabljenih vijakov. V<br>nasprotnem primeru lahko poškodujete računalnik.

#### <span id="page-11-0"></span> **Gumbasta baterija Priročnik za servisiranje Dell™ Inspiron™ N4020/N4030**

- [Odstranitev gumbne baterije](#page-11-1)
- [Ponovna namestitev gumbne baterije](#page-11-2)
- OPOZORILO: Preden pričnete z delom v notranjosti računalnika, preberite varnostne informacije, ki so priložene računalniku. Za dodatne<br>informacije o varnem delu obiščite domačo stran za skladnost s predpisi na naslovu www.
- **PREVIDNO: Popravila na računalniku lahko izvaja le pooblaščen serviser. Škode zaradi servisiranja, ki ga Dell™ ni pooblastil, garancija ne krije.**
- PREVIDNO: Elektrostatično razelektritev preprečite tako, da se ozemljite s trakom za ozemljitev ali da se občasno dotikate nepobarvane<br>kovinske površine (na primer priključka na računalniku).
- PREVIDNO: Pred posegom v notranjost računalnika odstranite glavno baterijo (glejte <u>Odstranitev baterije</u>), da preprečite poškodbe sistemske<br>plošče.

#### <span id="page-11-1"></span>**Odstranitev gumbne baterije**

- 1. Sledite navodilom v [Preden za](file:///C:/data/systems/insN4020/sv/sm/before.htm#wp1435071)čnete.
- 2. Sledite navodilom od [korak 2](file:///C:/data/systems/insN4020/sv/sm/sysboard.htm#wp1039500) do [korak 14](file:///C:/data/systems/insN4020/sv/sm/sysboard.htm#wp1037837) v razdelku [Odstranjevanje sistemske plo](file:///C:/data/systems/insN4020/sv/sm/sysboard.htm#wp1032066)šče
- 3. S plastičnim peresom privzdignite gumbno baterijo iz reže na sistemski plošči.

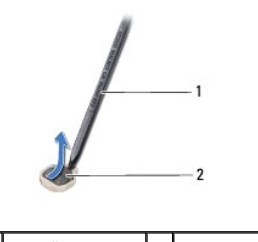

plastično pero 2 gumbna baterija

## <span id="page-11-2"></span>**Ponovna namestitev gumbne baterije**

- 1. Sledite navodilom v [Preden za](file:///C:/data/systems/insN4020/sv/sm/before.htm#wp1435071)čnete.
- 2. Držite gumbno baterijo s pozitivno stranjo obrnjeno navzgor.
- 3. Gumbno baterijo potisnite v režo in jo rahlo pritisnite, da se zaskoči na mesto.
- 4. Sledite navodilom od [korak 5](file:///C:/data/systems/insN4020/sv/sm/sysboard.htm#wp1037898) do [korak 18](file:///C:/data/systems/insN4020/sv/sm/sysboard.htm#wp1041321) v razdelku [Ponovna namestitev sistemske plo](file:///C:/data/systems/insN4020/sv/sm/sysboard.htm#wp1027497)šče.

PREVIDNO: Preden vklopite računalnik, znova namestite vse vijake in se prepričajte, da v notranjosti računalnika ni neuporabljenih vijakov. V<br>nasprotnem primeru lahko poškodujete računalnik.

# <span id="page-12-0"></span> **Modul procesorja**

## **Priročnik za servisiranje Dell™ Inspiron™ N4020/N4030**

- [Odstranjevanje modula procesorja](#page-12-1)
- **Ponovna namestitev modula procesor**
- $\triangle$ OPOZORILO: Preden pričnete z delom v notranjosti računalnika, preberite varnostne informacije, ki so priložene računalniku. Za dodatne<br>informacije o varnem delu obiščite domačo stran za skladnost s predpisi na naslovu www.
- **PREVIDNO: Popravila na računalniku lahko izvaja le pooblaščen serviser. Škode zaradi servisiranja, ki ga Dell™ ni pooblastil, garancija ne krije.**
- PREVIDNO: Elektrostatično razelektritev preprečite tako, da se ozemljite s trakom za ozemljitev ali da se občasno dotikate nepobarvane<br>kovinske površine (na primer priključka na računalniku).
- PREVIDNO: Za preprečitev neželenega stika med vijakom podnožja ZIF in modulom procesorja procesor pri odstranjevanju ali ponovni<br>namestitvi rahlo pritisnite proti sredini modula procesorja, pri tem pa odvijte vijak.
- **PREVIDNO: Pri odvijanju vijakov držite izvijač pravokotno nad modulom procesorja, da ga ne poškodujete.**
- **PREVIDNO: Pred posegom v notranjost računalnika odstranite glavno baterijo (glejte [Odstranitev baterije\)](file:///C:/data/systems/insN4020/sv/sm/removeba.htm#wp1185372), da preprečite poškodbe sistemske plošče.**

## <span id="page-12-1"></span>**Odstranjevanje modula procesorja**

- 1. Sledite navodilom v [Preden za](file:///C:/data/systems/insN4020/sv/sm/before.htm#wp1435071)čnete.
- 2. Odstranite termalni sklop za hlajenje (glejte [Odstranjevanje termalnega sklopa za hlajenje\)](file:///C:/data/systems/insN4020/sv/sm/cpucool.htm#wp1137247).
- 3. Podnožje ZIF sprostite z majhnim ploščatim izvijačem. Vrtite vijak podnožja ZIF v nasprotni smeri urnega kazalca, dokler se ne ustavi.

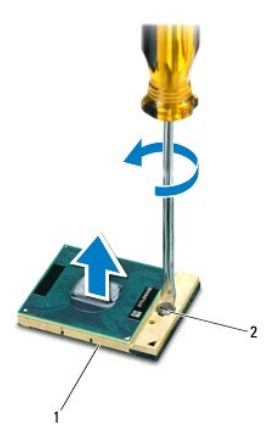

podnožje ZIF 2 vijak podnožja ZIF

- PREVIDNO: Za najučinkovitejše hlajenje modula procesorja se ne dotikajte območja za odvajanje toplote na sklopu za hlajenje procesorja. Olje<br>na vaši koži lahko zmanjša sposobnost termalnih ploščic za odvajanje toplote.
- **PREVIDNO: Procesorski modul odstranite tako, da ga dvignete navpično navzgor. Pazite na nožice na modulu procesorja.**

4. Modul procesorja dvignite iz podnožja ZIF.

## <span id="page-12-2"></span>**Ponovna namestitev modula procesorja**

**OPOMBA:** Ce nameščate nov modul procesorja, boste prejeli tudi nov sklop za hlajenje s pritrjeno termalno ploščico ali pa novo termalno ploščico z<br>navodili za pravilno namestitev.

- 1. Sledite navodilom v [Preden za](file:///C:/data/systems/insN4020/sv/sm/before.htm#wp1435071)čnete.
- 2. Vogal nožice 1 modula procesorja poravnajte z vogalom nožice 1 podnožja ZIF in nato vstavite modul.
- **OPOMBA:** Vogal nožice 1 modula procesorja ima trikotnik, ki se poravna s trikotnikom na vogalu nožice 1 na podnožju ZIF.

Ce je modul procesorja pravilno nameščen, so vsi štirje vogali poravnani na enako višino. Ce je en ali več vogalov modula višje od drugih, modul ni<br>pravilno vstavljen.

**PREVIDNO: Pri privijanju vijakov držite izvijač pravokotno nad modulom procesorja, da ga ne poškodujete.**

- 3. Privijte podnožje ZIF s sukanjem vijaka v smeri urnega kazalca in tako pritrdite modul procesorja na sistemsko ploščo.
- 4. Ponovno namestite termalni sklop za hlajenje (glejte Ponovno namešč[anje termalnega sklopa za hlajenje\)](file:///C:/data/systems/insN4020/sv/sm/cpucool.htm#wp1122720).

#### <span id="page-14-0"></span> **Termalni sklop za hlajenje Priročnik za servisiranje Dell™ Inspiron™ N4020/N4030**

- [Odstranjevanje termalnega sklopa za hlajenje](#page-14-1)
- **Ponovno nameščanje termalnega sklopa**
- OPOZORILO: Preden pričnete z delom v notranjosti računalnika, preberite varnostne informacije, ki so priložene računalniku. Za dodatne<br>informacije o varnem delu obiščite domačo stran za skladnost s predpisi na naslovu www.
- **OPOZORILO: Če termalni sklop za hlajenje iz računalnika odstranjujete, ko je hladilno telo še vroče, se ne dotikajte kovinskega ohišja**   $\triangle$ **termalnega sklopa za hlajenje.**
- **PREVIDNO: Popravila na računalniku lahko izvaja le pooblaščen serviser. Škode zaradi servisiranja, ki ga Dell™ ni pooblastil, garancija ne krije.**
- $\triangle$ PREVIDNO: Elektrostatično razelektritev preprečite tako, da se ozemljite s trakom za ozemljitev ali da se občasno dotikate nepobarvane<br>kovinske površine (na primer priključka na računalniku).
- PREVIDNO: Pred posegom v notranjost računalnika odstranite glavno baterijo (glejte <u>Odstranitev baterije</u>), da preprečite poškodbe sistemske<br>plošče.

## <span id="page-14-1"></span>**Odstranjevanje termalnega sklopa za hlajenje**

- 1. Sledite navodilom v [Preden za](file:///C:/data/systems/insN4020/sv/sm/before.htm#wp1435071)čnete.
- 2. Sledite navodilom od [korak 2](file:///C:/data/systems/insN4020/sv/sm/sysboard.htm#wp1039500) do [korak 14](file:///C:/data/systems/insN4020/sv/sm/sysboard.htm#wp1037837) v razdelku [Odstranjevanje sistemske plo](file:///C:/data/systems/insN4020/sv/sm/sysboard.htm#wp1032066)šče.
- 3. Odklopite kabel ventilatorja iz priključka na sistemski plošči.
- 4. Po vrstnem redu (označenem na termalnem sklopu za hlajenje), odvijte štiri vijake, ki pritrjujejo sklop na sistemsko ploščo.
- 5. Dvignite termalni sklop za hlajenje s sistemske plošče.

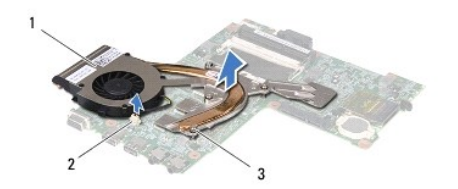

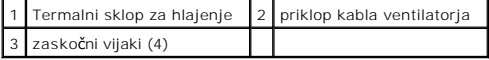

## <span id="page-14-2"></span>**Ponovno nameščanje termalnega sklopa za hlajenje**

**OPOMBA:** Ta postopek predpostavlja, da ste že odstranili termalni sklop za hlajenje in ste pripravili vse, da lahko namestite novega.

- 1. Sledite navodilom v [Preden za](file:///C:/data/systems/insN4020/sv/sm/before.htm#wp1435071)čnete.
- 2. Namestite termalni sklop za hlajenje na sistemsko ploščo.
- 3. Štiri vijake za pritrditev na termalnem sklopu za hlajenje poravnajte z luknjami za vijake na sistemski plošči in jih privijte po vrstnem redu (označeno na termalnem sklopu za hlajenje).
- 4. Povežite kabel ventilatorja s priključkom na sistemski plošči.
- 5. Sledite navodilom od [korak 5](file:///C:/data/systems/insN4020/sv/sm/sysboard.htm#wp1037898) do [korak 18](file:///C:/data/systems/insN4020/sv/sm/sysboard.htm#wp1041321) v razdelku [Ponovna namestitev sistemske plo](file:///C:/data/systems/insN4020/sv/sm/sysboard.htm#wp1027497)šče.
- PREVIDNO: Preden vklopite računalnik, znova namestite vse vijake in se prepričajte, da v notranjosti računalnika ni neuporabljenih vijakov. V<br>nasprotnem primeru lahko poškodujete računalnik.

#### <span id="page-16-0"></span> **Zaslon**

**Priročnik za servisiranje Dell™ Inspiron™ N4020/N4030** 

- Sklop zaslona
- **O** Okvir zaslona
- **Plošča zaslona**
- OPOZORILO: Preden pričnete z delom v notranjosti računalnika, preberite varnostne informacije, ki so priložene računalniku. Za dodatne<br>informacije o varnem delu obiščite domačo stran za skladnost s predpisi na naslovu www.
- **PREVIDNO: Popravila na računalniku lahko izvaja le pooblaščen serviser. Škode zaradi servisiranja, ki ga Dell™ ni pooblastil, garancija ne krije.**
- PREVIDNO: Elektrostatično razelektritev preprečite tako, da se ozemljite s trakom za ozemljitev ali da se občasno dotikate nepobarvane<br>kovinske površine (na primer priključka na računalniku).

PREVIDNO: Pred posegom v notranjost računalnika odstranite glavno baterijo (glejte <u>Odstranitev baterije</u>), da preprečite poškodbe sistemske<br>plošče.

#### <span id="page-16-1"></span>**Sklop zaslona**

## <span id="page-16-2"></span>**Odstranjevanje sklopa zaslona**

- 1. Sledite navodilom v [Preden za](file:///C:/data/systems/insN4020/sv/sm/before.htm#wp1435071)čnete.
- 2. Odstranite baterijo (glejte [Odstranitev baterije](file:///C:/data/systems/insN4020/sv/sm/removeba.htm#wp1185372)).
- 3. Sledite navodilom od [korak 3](file:///C:/data/systems/insN4020/sv/sm/hdd.htm#wp1193616) do [korak 4](file:///C:/data/systems/insN4020/sv/sm/hdd.htm#wp1181565) v razdelku [Odstranjevanje trdega diska.](file:///C:/data/systems/insN4020/sv/sm/hdd.htm#wp1109848)
- 4. Sledite navodilom od [korak 3](file:///C:/data/systems/insN4020/sv/sm/optical.htm#wp1050736) do [korak 5](file:///C:/data/systems/insN4020/sv/sm/optical.htm#wp1053648) v razdelku [Odstranjevanje opti](file:///C:/data/systems/insN4020/sv/sm/optical.htm#wp1044846)čnega pogona.
- 5. Odstranite pokrov modula (glejte [Odstranjevanje pokrova modula\)](file:///C:/data/systems/insN4020/sv/sm/base.htm#wp1226151).
- 6. Odstranite pomnilniške module (glejte [Odstranjevanje pomnilni](file:///C:/data/systems/insN4020/sv/sm/memory.htm#wp1186694)škega modula).
- 7. Odstranite tipkovnico (glejte **Odstranitev tipkovnice**).
- 8. Odstranite naslon za dlani (glejte [Odstranjevanje naslona za dlani\)](file:///C:/data/systems/insN4020/sv/sm/palmrest.htm#wp1044787).
- 9. Odklopite antenske kable Mini-Card (glejte [Odstranitev kartice Mini-Card](file:///C:/data/systems/insN4020/sv/sm/minicard.htm#wp1181758)) in jih odstranite iz usmerjevalnih vodil.
- 10. Odklopite kabel zaslona iz priključka na sistemski plošči.
- 11. Odstranite dva vijaka (eden na vsaki strani), s katerima je sklop zaslona pritrjen na osnovno ploščo računalnika.
- 12. Dvignite in odstranite sklop zaslona z osnovne plošče računalnika.

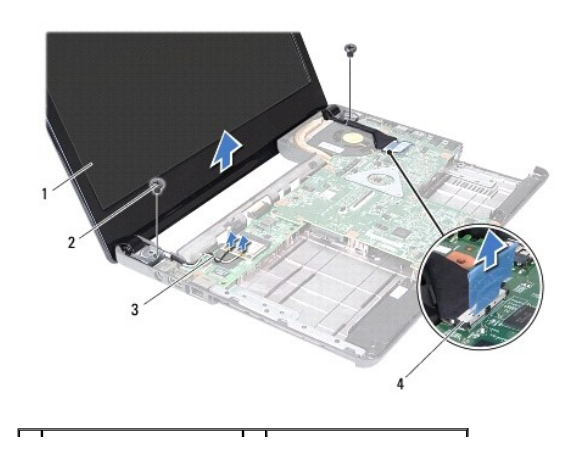

<span id="page-17-0"></span>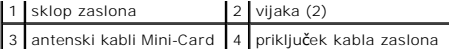

#### <span id="page-17-2"></span>**Zamenjava sklopa zaslona**

- 1. Sledite navodilom v [Preden za](file:///C:/data/systems/insN4020/sv/sm/before.htm#wp1435071)čnete.
- 2. Namestite sklop zaslona v njegov položaj in ponovno namestite dva vijaka (eden na vsaki strani), s katerima je sklop zaslona pritrjen na osnovno ploščo računalnika.
- 3. Priključite kabel zaslona na priključek na sistemski plošči.
- 4. Antenske kable napeljite skozi vodila za napeljavo in priključite kable na kartico Mini-Card (glejte [Ponovna namestitev kartice Mini-Card\)](file:///C:/data/systems/insN4020/sv/sm/minicard.htm#wp1181828).
- 5. Ponovno namestite naslon za dlani (glejte [Ponovna namestitev naslona za dlani](file:///C:/data/systems/insN4020/sv/sm/palmrest.htm#wp1051018)).
- 6. Ponovno namestite tipkovnico (glejte [Zamenjava tipkovnice](file:///C:/data/systems/insN4020/sv/sm/keyboard.htm#wp1179994)).
- 7. Ponovno namestite pomnilniške module (glejte [Ponovna namestitev pomnilni](file:///C:/data/systems/insN4020/sv/sm/memory.htm#wp1181089)ških modulov).
- 8. Ponovno namestite pokrov modula (glejte [Ponovna namestitev pokrova modula](file:///C:/data/systems/insN4020/sv/sm/base.htm#wp1217063)).
- 9. Sledite navodilom od [korak 3](file:///C:/data/systems/insN4020/sv/sm/optical.htm#wp1052810) do [korak 4](file:///C:/data/systems/insN4020/sv/sm/optical.htm#wp1052821) v razdelku [Ponovna namestitev opti](file:///C:/data/systems/insN4020/sv/sm/optical.htm#wp1052349)čnega pogona.
- 10. Sledite navodilom od [korak 4](file:///C:/data/systems/insN4020/sv/sm/hdd.htm#wp1187681) do [korak 5](file:///C:/data/systems/insN4020/sv/sm/hdd.htm#wp1193396) v razdelku [Zamenjava trdega diska.](file:///C:/data/systems/insN4020/sv/sm/hdd.htm#wp1187790)
- 11. Ponovno namestite baterijo (glejte [Ponovna namestitev baterije](file:///C:/data/systems/insN4020/sv/sm/removeba.htm#wp1185330)).

PREVIDNO: Preden vklopite računalnik, znova namestite vse vijake in se prepričajte, da v notranjosti računalnika ni neuporabljenih vijakov. V<br>nasprotnem primeru lahko poškodujete računalnik.

## <span id="page-17-1"></span>**Okvir zaslona**

## <span id="page-17-3"></span>**Odstranjevanje okvirja zaslona**

**PREVIDNO: Okvir zaslona je izjemno krhek. Pri odstranjevanju bodite previdni, da ga ne poškodujete.**

- 1. Sledite navodilom v [Preden za](file:///C:/data/systems/insN4020/sv/sm/before.htm#wp1435071)čnete.
- 2. Odstranite sklop zaslona (glejte [Odstranjevanje sklopa zaslona\)](#page-16-2).
- 3. Pazite na napeljavo antenskih kablov kartice Mini-Card in kabla zaslona na tečajih zaslona.
- 4. S prsti pazljivo privzdignite notranji rob okvirja zaslona.
- 5. Odstranite okvir zaslona.

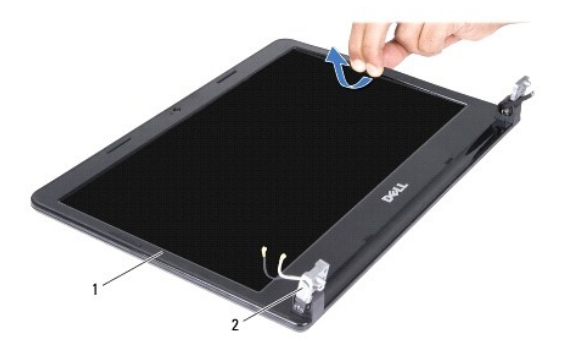

<span id="page-18-0"></span>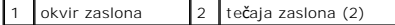

#### <span id="page-18-2"></span>**Ponovna namestitev okvirja zaslona**

- 1. Sledite navodilom v [Preden za](file:///C:/data/systems/insN4020/sv/sm/before.htm#wp1435071)čnete.
- 2. Napeljite antenske kable Mini-Card in kabel zaslona na tečajih zaslona.
- 3. Poravnajte sprednji okvir zaslona in ga nežno vstavite na mesto.
- 4. Ponovno namestite sklop zaslona (glejte [Zamenjava sklopa zaslona\)](#page-17-2).

# <span id="page-18-1"></span>**Plošča zaslona**

#### **Odstranitev ekrana**

- 1. Sledite navodilom v [Preden za](file:///C:/data/systems/insN4020/sv/sm/before.htm#wp1435071)čnete.
- 2. Odstranite sklop zaslona (glejte [Odstranjevanje sklopa zaslona\)](#page-16-2).
- 3. Odstranite okvir zaslona (glejte **Odstranjevanje okvirja zaslona**).
- 4. Odklopite kabel kamere iz priključka za modul kamere.
- 5. Odstranite šest vijakov, s katerimi je plošča zaslona pritrjena na pokrov zaslona.

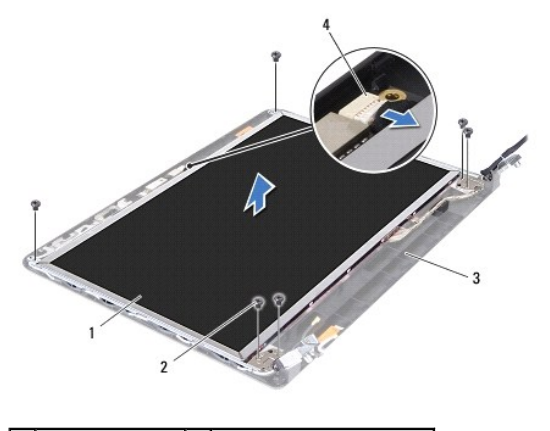

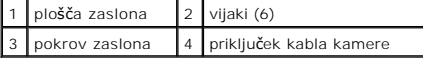

6. Dvignite ploščo zaslona s pokrova zaslona.

- 7. Obrnite zaslon in ga položite na čisto površino.
- 8. Dvignite trak, s katerim je kabel zaslona pritrjen na priključek plošče zaslona, in odklopite kabel zaslona.

**OPOMBA:** Kabel kamere je pritrjen na hrbtni strani plošče zaslona.

9. Odstranite kabel kamere.

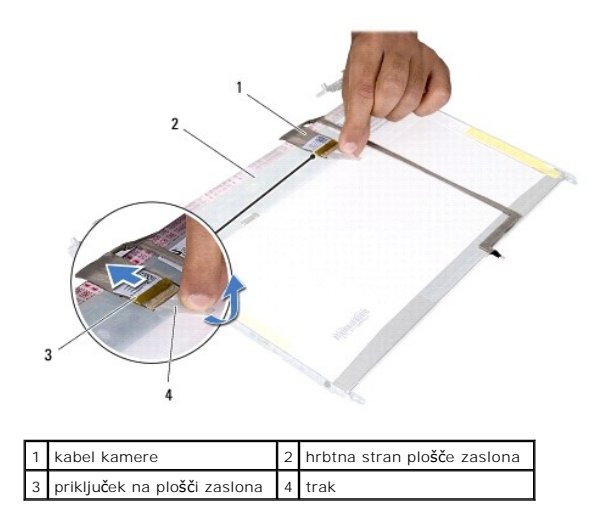

10. Odstranite štiri vijake (dva na vsaki strani), s katerimi sta nosilca zaslona pritrjena na ploščo zaslona.

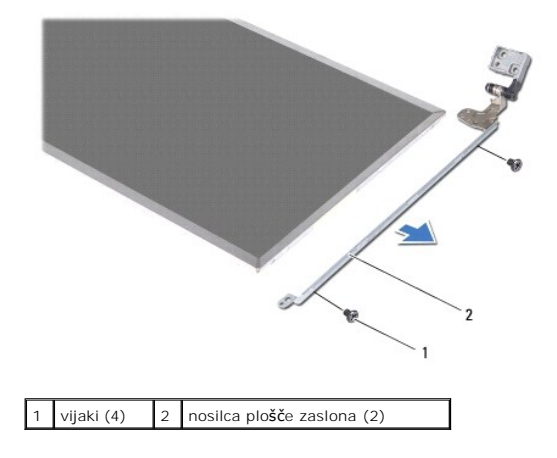

#### **Ponovna namestitev plošče zaslona**

- 1. Sledite navodilom v [Preden za](file:///C:/data/systems/insN4020/sv/sm/before.htm#wp1435071)čnete.
- 2. Pritrdite štiri vijake (dva na vsaki strani), s katerimi sta nosilca zaslona pritrjena na ploščo zaslona.
- 3. Priključite kabel kamere na hrbtni strani plošče zaslona.
- 4. Povežite kabel zaslona s priključkom plošče zaslona in ga pritrdite s trakom.
- 5. Poravnajte luknje za vijake na plošči zaslona z luknjami za vijake na pokrovu zaslona in ponovno namestite vseh šest vijakov.
- 6. Povežite kabel kamere s priključkom za modul kamere.
- 7. Ponovno namestite okvir zaslona (glejte [Ponovna namestitev okvirja zaslona\)](#page-18-2).
- 8. Ponovno namestite sklop zaslona (glejte [Zamenjava sklopa zaslona\)](#page-17-2).

PREVIDNO: Preden vklopite računalnik, znova namestite vse vijake in se prepričajte, da v notranjosti računalnika ni neuporabljenih vijakov. V<br>nasprotnem primeru lahko poškodujete računalnik.

<span id="page-20-0"></span>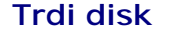

**Priročnik za servisiranje Dell™ Inspiron™ N4020/N4030** 

- [Odstranjevanje trdega diska](#page-20-1)
- **O** Zamenjava trdega
- $\triangle$ OPOZORILO: Preden pričnete z delom v notranjosti računalnika, preberite varnostne informacije, ki so priložene računalniku. Za dodatne<br>informacije o varnem delu obiščite domačo stran za skladnost s predpisi na naslovu www.
- **OPOZORILO: Če odstranite trdi disk iz računalnika, ko je pogon vroč, se ne dotikajte kovinskega ohišja trdega diska.**
- **PREVIDNO: Popravila na računalniku lahko izvaja le pooblaščen serviser. Škode zaradi servisiranja, ki ga Dell™ ni pooblastil, garancija ne krije.**
- △ PREVIDNO: Pred odstranjevanjem trdega diska izklopite računalnik (glejte [Izklop ra](file:///C:/data/systems/insN4020/sv/sm/before.htm#wp1435089)čunalnika), da preprečite izgubo podatkov. Če je računalnik **vklopljen ali v stanju pripravljenosti, ne odstranjujte trdega diska.**
- **PREVIDNO: Elektrostatično razelektritev preprečite tako, da se ozemljite s trakom za ozemljitev ali da se občasno dotikate nepobarvane kovinske površine (na primer priključka na računalniku).**
- **PREVIDNO: Trdi diski so zelo krhki. Pri ravnanju s trdim diskom bodite pazljivi.**
- $\triangle$  PREVIDNO: Pred posegom v notranjost računalnika odstranite glavno baterijo (glejte **Odstranitev baterije**), da preprečite poškodbe sistemske **plošče.**
- Ø **OPOMBA:** Dell ne jamči za združljivost in ne ponuja podpore za trde diske drugih proizvajalcev.

**OPOMBA:** Če nameščate trdi disk drugega proizvajalca, morate na nov trdi disk namestiti operacijski sistem, gonilnike in pripomočke (glejte *Tehnološka navodila Dell*).

## <span id="page-20-1"></span>**Odstranjevanje trdega diska**

- 1. Sledite navodilom v [Preden za](file:///C:/data/systems/insN4020/sv/sm/before.htm#wp1435071)čnete.
- 2. Odstranite baterijo (glejte [Odstranitev baterije](file:///C:/data/systems/insN4020/sv/sm/removeba.htm#wp1185372)).
- PREVIDNO: Ko trdi disk ni vstavljen v računalnik, ga shranite v protistatično embalažo (glejte razdelek «Zaščita pred elektrostatično<br>izpraznitvijo» v varnostnih navodilih, ki so bila priložena računalniku).
- 3. Odstranite vijaka, s katerima je sklop trdega diska pritrjen na ohišje računalnika.
- 4. Povlecite sklop trdega diska iz predela za trdi disk.

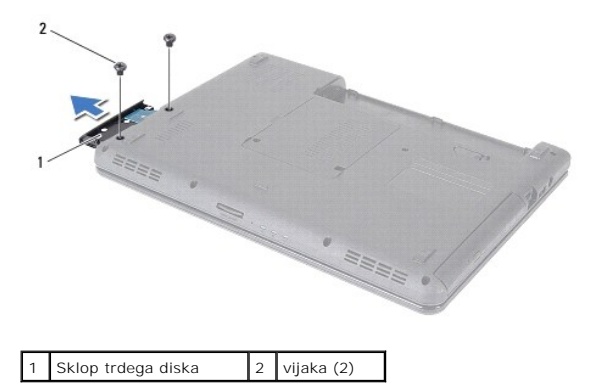

- 5. Odstranite vijaka, s katerima je sklop trdega diska pritrjen na ohišje računalnika.
- 6. Odstranite okvir trdega diska s trdega diska.

<span id="page-21-0"></span>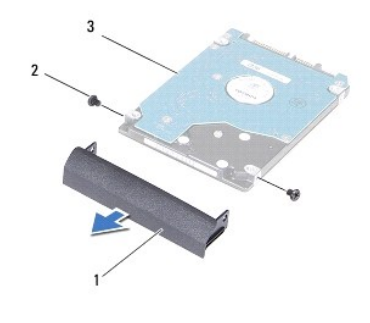

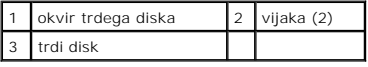

## <span id="page-21-1"></span>**Zamenjava trdega diska**

- 1. Sledite navodilom v [Preden za](file:///C:/data/systems/insN4020/sv/sm/before.htm#wp1435071)čnete.
- 2. Odstranite novi disk iz embalaže. Shranite originalno embalažo za shranjevanje ali pošiljanje trdega diska.
- 3. Poravnajte luknji za vijaka na okvirju trdega diska z luknjama za vijaka na trdem disku in ponovno namestite vijaka.
- 4. Potiskajte sklop trdega diska v predel za trdi disk, dokler se ta ne namesti na svoje mesto.
- 5. Privijte vijaka, s katerima je sklop trdega diska pritrjen na ohišje računalnika.
- 6. Ponovno namestite baterijo (glejte [Ponovna namestitev baterije](file:///C:/data/systems/insN4020/sv/sm/removeba.htm#wp1185330)).
- PREVIDNO: Preden vklopite računalnik, znova namestite vse vijake in se prepričajte, da v notranjosti računalnika ni neuporabljenih vijakov. V<br>nasprotnem primeru lahko poškodujete računalnik.
- 7. Če je treba, namestite operacijski sistem za računalnik. Glejte «Obnovitev operacijskega sistema» v *Namestitvenem priročniku*.
- 8. Če je treba, namestite gonilnike in pripomočke za računalnik. Za več informacij glejte *Tehnološka navodila Dell*.

<span id="page-22-0"></span> **Plošča V/I** 

**Priročnik za servisiranje Dell™ Inspiron™ N4020/N4030** 

- [Odstranjevanje plo](#page-22-1)šče V/I
- **[Ponovna namestitev plo](#page-22-2)šče**
- OPOZORILO: Preden pričnete z delom v notranjosti računalnika, preberite varnostne informacije, ki so priložene računalniku. Za dodatne<br>informacije o varnem delu obiščite domačo stran za skladnost s predpisi na naslovu www.
- **PREVIDNO: Popravila na računalniku lahko izvaja le pooblaščen serviser. Škode zaradi servisiranja, ki ga Dell™ ni pooblastil, garancija ne krije.**
- PREVIDNO: Elektrostatično razelektritev preprečite tako, da se ozemljite s trakom za ozemljitev ali da se občasno dotikate nepobarvane<br>kovinske površine (na primer priključka na računalniku).
- PREVIDNO: Pred posegom v notranjost računalnika odstranite glavno baterijo (glejte <u>Odstranitev baterije</u>), da preprečite poškodbe sistemske<br>plošče.

#### <span id="page-22-1"></span>**Odstranjevanje plošče V/I**

- 1. Sledite navodilom v [Preden za](file:///C:/data/systems/insN4020/sv/sm/before.htm#wp1435071)čnete.
- 2. Sledite navodilom od [korak 2](file:///C:/data/systems/insN4020/sv/sm/sysboard.htm#wp1039500) do [korak 13](file:///C:/data/systems/insN4020/sv/sm/sysboard.htm#wp1041120) v razdelku [Odstranjevanje sistemske plo](file:///C:/data/systems/insN4020/sv/sm/sysboard.htm#wp1032066)šče.
- 3. Odstranite kartico Mini-Card (glejte [Odstranitev kartice Mini-Card](file:///C:/data/systems/insN4020/sv/sm/minicard.htm#wp1181758)).
- 4. Odstranite vijak, s katerim je plošča V/I pritrjena na osnovno ploščo računalnika.
- 5. Dvignite ploščo V/I z osnovne plošče računalnika.

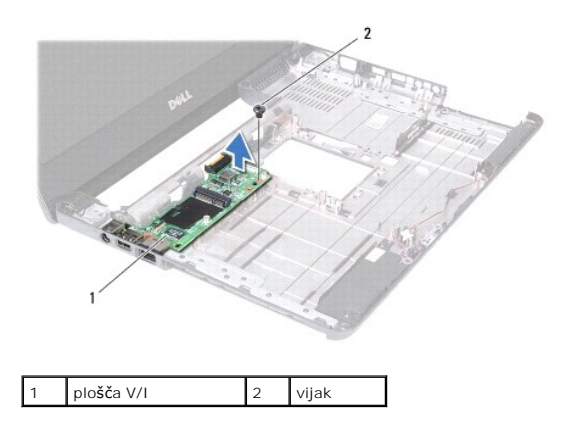

#### <span id="page-22-2"></span>**Ponovna namestitev plošče V/I**

- 1. Sledite navodilom v [Preden za](file:///C:/data/systems/insN4020/sv/sm/before.htm#wp1435071)čnete.
- 2. Poravnajte priključke na plošči V/I z režami na osnovni plošči računalnika.
- 3. Ponovno namestite vijak, s katerim je plošča V/I pritrjena na osnovno ploščo računalnika.
- 4. Ponovno namestite kartico Mini-Card (glejte [Ponovna namestitev kartice Mini-Card\)](file:///C:/data/systems/insN4020/sv/sm/minicard.htm#wp1181828).
- 5. Sledite navodilom od [korak 6](file:///C:/data/systems/insN4020/sv/sm/sysboard.htm#wp1039655) do [korak 18](file:///C:/data/systems/insN4020/sv/sm/sysboard.htm#wp1041321) v razdelku [Ponovna namestitev sistemske plo](file:///C:/data/systems/insN4020/sv/sm/sysboard.htm#wp1027497)šče.
- PREVIDNO: Preden vklopite računalnik, znova namestite vse vijake in se prepričajte, da v notranjosti računalnika ni neuporabljenih vijakov. V<br>nasprotnem primeru lahko poškodujete računalnik.

#### <span id="page-24-0"></span> **Tipkovnica**

**Priročnik za servisiranje Dell™ Inspiron™ N4020/N4030** 

- **Odstranitev tipkovnice**
- **O** Zamenjava tipkovnic
- $\triangle$ OPOZORILO: Preden pričnete z delom v notranjosti računalnika, preberite varnostne informacije, ki so priložene računalniku. Za dodatne<br>informacije o varnem delu obiščite domačo stran za skladnost s predpisi na naslovu www.
- **PREVIDNO: Popravila na računalniku lahko izvaja le pooblaščen serviser. Škode zaradi servisiranja, ki ga Dell™ ni pooblastil, garancija ne krije.**
- PREVIDNO: Elektrostatično razelektritev preprečite tako, da se ozemljite s trakom za ozemljitev ali da se občasno dotikate nepobarvane<br>kovinske površine (na primer priključka na računalniku).
- PREVIDNO: Pred posegom v notranjost računalnika odstranite glavno baterijo (glejte <u>Odstranitev baterije</u>), da preprečite poškodbe sistemske<br>plošče.

## <span id="page-24-1"></span>**Odstranitev tipkovnice**

- 1. Sledite navodilom v [Preden za](file:///C:/data/systems/insN4020/sv/sm/before.htm#wp1435071)čnete.
- 2. Odstranite baterijo (glejte [Odstranitev baterije](file:///C:/data/systems/insN4020/sv/sm/removeba.htm#wp1185372)).
- 3. Sledite navodilom od [korak 3](file:///C:/data/systems/insN4020/sv/sm/hdd.htm#wp1193616) do [korak 4](file:///C:/data/systems/insN4020/sv/sm/hdd.htm#wp1181565) v razdelku [Odstranjevanje trdega diska.](file:///C:/data/systems/insN4020/sv/sm/hdd.htm#wp1109848)
- 4. Sledite navodilom od [korak 3](file:///C:/data/systems/insN4020/sv/sm/optical.htm#wp1050736) do [korak 5](file:///C:/data/systems/insN4020/sv/sm/optical.htm#wp1053648) v razdelku [Odstranjevanje opti](file:///C:/data/systems/insN4020/sv/sm/optical.htm#wp1044846)čnega pogona.
- 5. Odstranite pokrov modula (glejte [Odstranjevanje pokrova modula\)](file:///C:/data/systems/insN4020/sv/sm/base.htm#wp1226151).
- 6. Odstranite pomnilniške module (glejte [Odstranjevanje pomnilni](file:///C:/data/systems/insN4020/sv/sm/memory.htm#wp1186694)škega modula).
- 7. Odstranite vijaka, s katerima je tipkovnica pritrjena na ohišje računalnika.

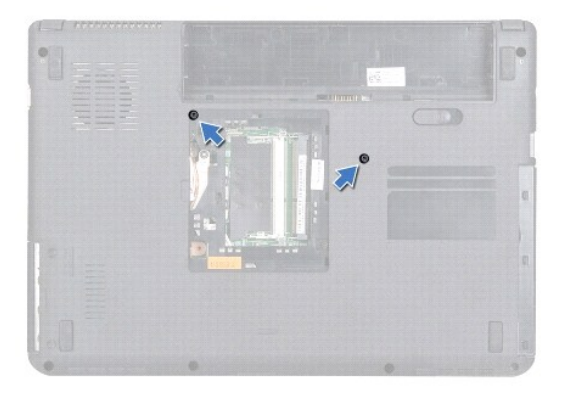

8. Obrnite računalnik in odprite zaslon, kolikor je mogoče.

**PREVIDNO: Tipke na tipkovnici so krhke, z lahkoto snemljive in s težavo zamenljive. Pri odstranjevanju tipkovnice in ravnanju z njo bodite pazljivi.**

- 9. Pritisnite tipkovnico in jo povlecite navzdol.
- 10. Potisnite plastično pero med tipkovnico in naslon za dlani ter privzdignite tipkovnico, da jo ločite od jezičkov na naslonu za dlani.

<span id="page-25-0"></span>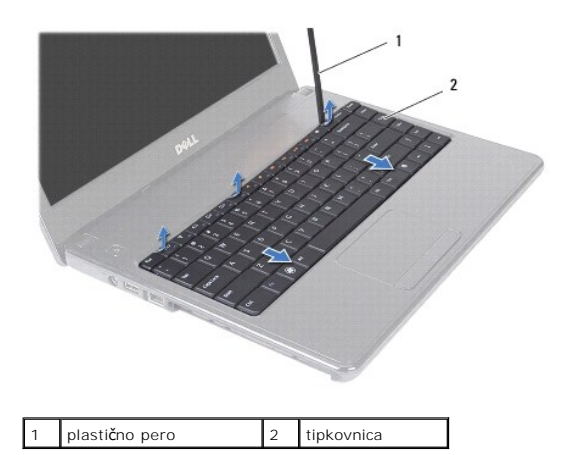

- 11. Jezičke na tipkovnici izvlecite iz rež na naslonu za dlani.
- 12. Tipkovnico vzdignite tako, da jo ločite od naslona za dlani.

**PREVIDNO: Pri odstranjevanju tipkovnice in ravnanju z njo bodite še posebej pazljivi. V nasprotnem primeru lahko popraskate zaslon.**

- 13. Tipkovnico podržite proti zaslonu, ne da bi jo pri tem premočno potegnili.
- 14. Dvignite zapah priključka, ki povezuje kabel tipkovnice s priključkom na sistemski plošči, in odstranite kabel tipkovnice.
- 15. Tipkovnico dvignite z računalnika.

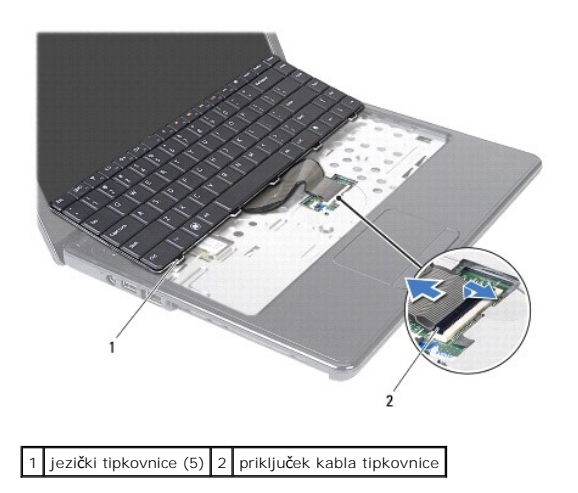

## <span id="page-25-1"></span>**Zamenjava tipkovnice**

- 1. Sledite navodilom v [Preden za](file:///C:/data/systems/insN4020/sv/sm/before.htm#wp1435071)čnete.
- 2. Potisnite kabel tipkovnice v priključek na sistemski plošči. Zapah priključka pritisnite navzdol, da pritrdite kabel tipkovnice na priključek sistemske plošče.
- 3. Povlecite jezičke na dnu tipkovnice v reže na naslonu za dlani.
- 4. Nežno primite robove tipkovnice in jo povlecite navzgor, da jo pritrdite pod jezičke na naslonu za dlani.
- 5. Zaprite ekran in obrnite računalnik.
- 6. Privijte vijaka, s katerima je tipkovnica pritrjena na ohišje računalnika.
- 7. Ponovno namestite pomnilniške module (glejte [Ponovna namestitev pomnilni](file:///C:/data/systems/insN4020/sv/sm/memory.htm#wp1181089)ških modulov).
- 8. Ponovno namestite pokrov modula (glejte [Ponovna namestitev pokrova modula](file:///C:/data/systems/insN4020/sv/sm/base.htm#wp1217063)).
- 9. Sledite navodilom od [korak 3](file:///C:/data/systems/insN4020/sv/sm/optical.htm#wp1052810) do [korak 4](file:///C:/data/systems/insN4020/sv/sm/optical.htm#wp1052821) v razdelku [Ponovna namestitev opti](file:///C:/data/systems/insN4020/sv/sm/optical.htm#wp1052349)čnega pogona.
- 10. Sledite navodilom od [korak 4](file:///C:/data/systems/insN4020/sv/sm/hdd.htm#wp1187681) do [korak 5](file:///C:/data/systems/insN4020/sv/sm/hdd.htm#wp1193396) v razdelku [Zamenjava trdega diska.](file:///C:/data/systems/insN4020/sv/sm/hdd.htm#wp1187790)
- 11. Zamenjajte baterijo (glejte [Ponovna namestitev baterije\)](file:///C:/data/systems/insN4020/sv/sm/removeba.htm#wp1185330).

PREVIDNO: Preden vklopite računalnik, znova namestite vse vijake in se prepričajte, da v notranjosti računalnika ni neuporabljenih vijakov. V<br>nasprotnem primeru lahko poškodujete računalnik.

## <span id="page-27-0"></span> **Pomnilniški moduli**

## **Priročnik za servisiranje Dell™ Inspiron™ N4020/N4030**

- [Odstranjevanje pomnilni](#page-27-1)škega modula
- **[Ponovna namestitev pomnilni](#page-27-2)ških mod**
- OPOZORILO: Preden pričnete z delom v notranjosti računalnika, preberite varnostne informacije, ki so priložene računalniku. Za dodatne<br>informacije o varnem delu obiščite domačo stran za skladnost s predpisi na naslovu www.
- **PREVIDNO: Popravila na računalniku lahko izvaja le pooblaščen serviser. Škode zaradi servisiranja, ki ga Dell™ ni pooblastil, garancija ne krije.**
- PREVIDNO: Elektrostatično razelektritev preprečite tako, da se ozemljite s trakom za ozemljitev ali da se občasno dotikate nepobarvane<br>kovinske površine (na primer priključka na računalniku).
- PREVIDNO: Pred posegom v notranjost računalnika odstranite glavno baterijo (glejte <u>Odstranitev baterije</u>), da preprečite poškodbe sistemske<br>plošče.

Količino pomnilnika v svojem računalniku lahko povečate z namestitvijo dodatnih pomnilniških modulov na sistemsko ploščo. Za informacije o vrsti pomnilnika, ki<br>ga podpira vaš računalnik, si oglejte «Specifikacije» v *Names* 

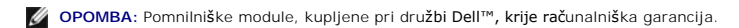

Vaš računalnik ima dve uporabniku dosegljivi SO-DIMM reži z oznakama DIMM A in DIMM B, ki sta dosegljivi na dnu računalnika.

## <span id="page-27-1"></span>**Odstranjevanje pomnilniškega modula**

- 1. Sledite navodilom v [Preden za](file:///C:/data/systems/insN4020/sv/sm/before.htm#wp1435071)čnete.
- 2. Odstranite baterijo (glejte [Odstranitev baterije](file:///C:/data/systems/insN4020/sv/sm/removeba.htm#wp1185372))
- 3. Odstranite pokrov modula (glejte [Odstranjevanje pokrova modula\)](file:///C:/data/systems/insN4020/sv/sm/base.htm#wp1226151).

**PREVIDNO: Za razširitev pritrdilnih sponk pomnilniškega modula ne uporabljajte orodja, da ne poškodujete priključka pomnilniškega modula.**

- 4. S prsti pazljivo razširite pritrdilne sponke na obeh straneh priključka pomnilniškega modula, dokler pomnilniški modul ne izskoči.
- 5. Pomnilniški modul odklopite s priključka za pomnilniški modul.

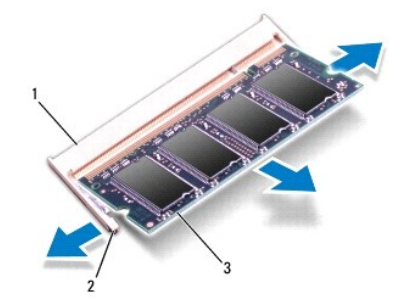

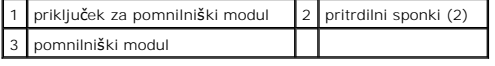

### <span id="page-27-2"></span>**Ponovna namestitev pomnilniških modulov**

PREVIDNO: **C**e želite namestiti pomnilniške module v dva priključka, namestite pomnilniški modul v priključek z oznako «DIMMA» pred<br>namestitvijo modula v priključek z oznako «DIMMB».

1. Sledite navodilom v [Preden za](file:///C:/data/systems/insN4020/sv/sm/before.htm#wp1435071)čnete.

- 2. Poravnajte zarezo v pomnilniškem modulu z jezičkom v priključku pomnilniškega modula.
- 3. Pomnilniški modul potisnite v režo pod kotom 45 stopinj in ga pritisnite navzdol, dokler se ne zaskoči. Če ne slišite klika, odstranite pomnilniški modul in ga ponovno namestite.

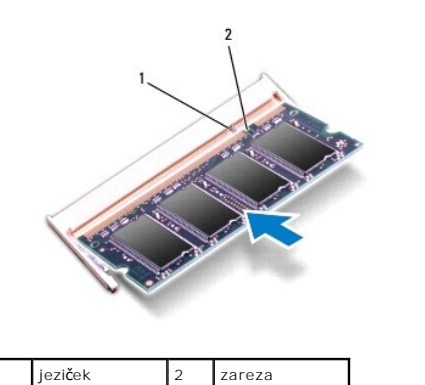

*OPOMBA:* Če pomnilniški modul ni pravilno nameščen, se računalnik morda ne bo zagnal.

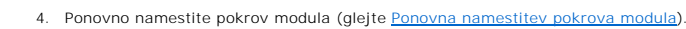

5. Zamenjajte baterijo (glejte [Ponovna namestitev baterije\)](file:///C:/data/systems/insN4020/sv/sm/removeba.htm#wp1185330) ali priključite napajalnik za enosmerni tok na računalnik in električno vtičnico.

# PREVIDNO: Preden vklopite računalnik, znova namestite vse vijake in se prepričajte, da v notranjosti računalnika ni neuporabljenih vijakov. V<br>nasprotnem primeru lahko poškodujete računalnik.

6. Vklopite računalnik.

Ob zagonu računalnik zazna pomnilniški modul in samodejno posodobi informacije o konfiguraciji sistema.

Za potrditev količine pomnilnika, nameščenega v računalniku:

*Windows*® *Vista*:

Kliknite **Start** ® **Help and Support (Pomoč in podpora)**® **Dell System Information (Informacije o sistemu Dell)**.

*Windows*® *7*:

Kliknite **Start** ® **Control Panel (Nadzorna plošča)**® **System and Security (Sistem in varnost)**® **System (Sistem)**.

#### <span id="page-29-0"></span> **Brezžična kartica Mini-Card Priročnik za servisiranje Dell™ Inspiron™ N4020/N4030**

- [Odstranitev kartice Mini-Card](#page-29-1)
- **Ponovna namestitev kartice Mini-**
- $\triangle$ OPOZORILO: Preden pričnete z delom v notranjosti računalnika, preberite varnostne informacije, ki so priložene računalniku. Za dodatne<br>informacije o varnem delu obiščite domačo stran za skladnost s predpisi na naslovu www.
- **PREVIDNO: Popravila na računalniku lahko izvaja le pooblaščen serviser. Škode zaradi servisiranja, ki ga Dell™ ni pooblastil, garancija ne krije.**
- PREVIDNO: Elektrostatično razelektritev preprečite tako, da se ozemljite s trakom za ozemljitev ali da se občasno dotikate nepobarvane<br>kovinske površine (na primer priključka na računalniku).
- **PREVIDNO: Pred posegom v notranjost računalnika odstranite glavno baterijo (glejte [Odstranitev baterije\)](file:///C:/data/systems/insN4020/sv/sm/removeba.htm#wp1185372), da preprečite poškodbe sistemske plošče.**
- PREVIDNO: Ko kartica Mini-Card ni vstavljena v računalnik, jo shranite v zaščitno antistatično embalažo (glejte «Zaščita pred elektrostatično<br>razelektritvijo» v varnostnih navodilih, priloženih računalniku).
- **OPOMBA:** Dell ne jamči za združljivost in ne ponuja podpore za kartice Mini-Card drugih proizvajalcev.

Če ste poleg računalnika naročili brezžično kartico Mini-Card, je ta že nameščena.

Vaš računalnik podpira eno režo za Half Mini-Card - za brezžično krajevno omrežje (WLAN), Wi-Fi, ali WiMax, Worldwide Interoperability for Microwave Access<br>(svetovna medsebojna uporabnost za dostope preko mikrovalov).

*OPOMBA: Odvisno od konfiguracije računalnika ob nakupu, reže za Mini-Card morda ne bodo vsebovale nameščenih kartic Mini-Card.* 

#### <span id="page-29-1"></span>**Odstranitev kartice Mini-Card**

- 1. Sledite navodilom v [Preden za](file:///C:/data/systems/insN4020/sv/sm/before.htm#wp1435071)čnete
- 2. Odstranite baterijo (glejte [Odstranitev baterije](file:///C:/data/systems/insN4020/sv/sm/removeba.htm#wp1185372))
- 3. Sledite navodilom od [korak 3](file:///C:/data/systems/insN4020/sv/sm/hdd.htm#wp1193616) do [korak 4](file:///C:/data/systems/insN4020/sv/sm/hdd.htm#wp1181565) v razdelku [Odstranjevanje trdega diska.](file:///C:/data/systems/insN4020/sv/sm/hdd.htm#wp1109848)
- 4. Sledite navodilom od [korak 3](file:///C:/data/systems/insN4020/sv/sm/optical.htm#wp1050736) do [korak 5](file:///C:/data/systems/insN4020/sv/sm/optical.htm#wp1053648) v razdelku [Odstranjevanje opti](file:///C:/data/systems/insN4020/sv/sm/optical.htm#wp1044846)čnega pogona.
- 5. Odstranite pokrov modula (glejte [Odstranjevanje pokrova modula\)](file:///C:/data/systems/insN4020/sv/sm/base.htm#wp1226151).
- 6. Odstranite pomnilniške module (glejte [Odstranjevanje pomnilni](file:///C:/data/systems/insN4020/sv/sm/memory.htm#wp1186694)škega modula).
- 7. Odstranite tipkovnico (glejte [Odstranitev tipkovnice\)](file:///C:/data/systems/insN4020/sv/sm/keyboard.htm#wp1184546).
- PREVIDNO: Ko izključite kabel, ne vlecite kabla samega, temveč priključek na njem ali pritrdilno zanko. Nekateri kabli imajo priključek z<br>zaklopnimi jezički; če izklapljate tak kabel, pritisnite na zaklopni jeziček, preden

8. Odklopite antenska kabla s kartice Mini-Card.

<span id="page-30-0"></span>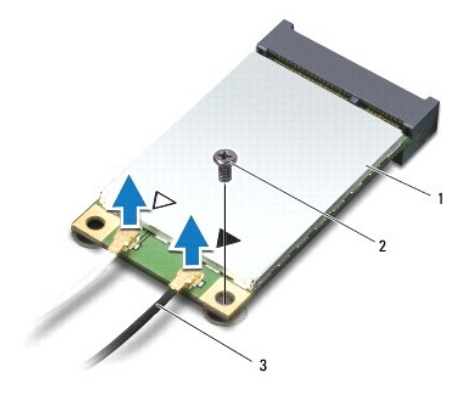

## 1 Mini-Card 2 pritrdilni vijak 3 antenska kabla (2)

9. Odstranite vijak, s katerim je kartica Mini-Card pritrjena na priključek na plošči V/I.

10. Izvlecite kartico Mini-Card iz priključka plošče V/I.

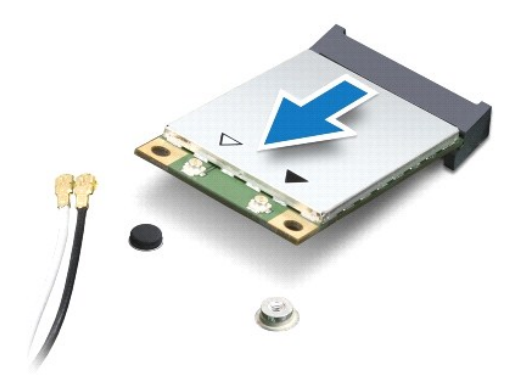

#### <span id="page-30-1"></span>**Ponovna namestitev kartice Mini-Card**

- 1. Sledite navodilom v [Preden za](file:///C:/data/systems/insN4020/sv/sm/before.htm#wp1435071)čnete.
- 2. Odstranite novo kartico Mini-Card iz embalaže.
- **PREVIDNO: Pazljivo in enakomerno potisnite kartico na ustrezno mesto. Prekomerna sila lahko poškoduje priključek.**
- PREVIDNO: Priključki so zaščiteni, da se s tem zagotovi pravilna namestitev. Ce občutite upor, preverite priključke na kartici in sistemski plošči<br>ter poravnajte kartico.
- **PREVIDNO: Nikoli ne nameščajte kablov pod kartico, da s tem preprečite poškodbo kartice Mini-Card.**
- 3. Vstavite priključek kartice Mini-Card pod kotom 45 stopinj v ustrezen priključek plošče V/I.
- 4. Drugi konec kartice Mini-Card potisnite navzdol v režo na plošči V/I in ponovno namestite vijak, s katerim je kartica pritrjena na ploščo V/I.
- 5. Priključite ustrezne antenske kable na kartico Mini-Card, ki jo nameščate. Spodnja tabela prikazuje barvna shema atenskih kablov za vsako Mini-Card kartico, ki jo podpira vaš računalnik.

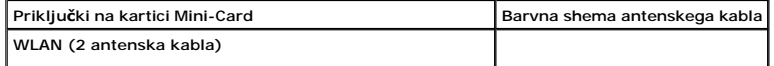

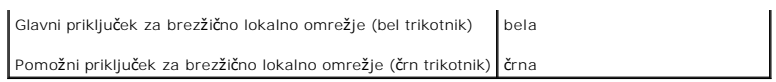

- 6. Vstavite neuporabljene antenske kable v zaščitno mylar oblogo.
- 7. Ponovno namestite tipkovnico (glejte [Zamenjava tipkovnice](file:///C:/data/systems/insN4020/sv/sm/keyboard.htm#wp1179994)).
- 8. Ponovno namestite pomnilniške module (glejte [Ponovna namestitev pomnilni](file:///C:/data/systems/insN4020/sv/sm/memory.htm#wp1181089)ških modulov).
- 9. Ponovno namestite pokrov modula (glejte [Ponovna namestitev pokrova modula](file:///C:/data/systems/insN4020/sv/sm/base.htm#wp1217063)).
- 10. Sledite navodilom od [korak 3](file:///C:/data/systems/insN4020/sv/sm/optical.htm#wp1052810) do [korak 4](file:///C:/data/systems/insN4020/sv/sm/optical.htm#wp1052821) v razdelku [Ponovna namestitev opti](file:///C:/data/systems/insN4020/sv/sm/optical.htm#wp1052349)čnega pogona.
- 11. Sledite navodilom od [korak 4](file:///C:/data/systems/insN4020/sv/sm/hdd.htm#wp1187681) do [korak 5](file:///C:/data/systems/insN4020/sv/sm/hdd.htm#wp1193396) v razdelku [Zamenjava trdega diska.](file:///C:/data/systems/insN4020/sv/sm/hdd.htm#wp1187790)
- 12. Ponovno namestite baterijo (glejte [Ponovna namestitev baterije](file:///C:/data/systems/insN4020/sv/sm/removeba.htm#wp1185330)).

PREVIDNO: Preden vklopite računalnik, znova namestite vse vijake in se prepričajte, da v notranjosti računalnika ni neuporabljenih vijakov. V<br>nasprotnem primeru lahko poškodujete računalnik.

13. Če je treba, namestite gonilnike in pripomočke za svoj računalnik. Za več informacij glejte *Tehnološka navodila Dell*.

**OPOMBA:** Ce se lotite namestitve brezžične Mini-Card kartice, ki ni od družbe Dell, morate namestiti tudi ustrezne gonilnike in pripomočke. Za več<br>informacij o generičnem gonilniku glejte *Tehnološka navodila Dell*.

# <span id="page-32-0"></span> **Optični pogon**

**Priročnik za servisiranje Dell™ Inspiron™ N4020/N4030** 

- [Odstranjevanje opti](#page-32-1)čnega pogona
- **O** [Ponovna namestitev opti](#page-33-1)čnega po
- OPOZORILO: Preden pričnete z delom v notranjosti računalnika, preberite varnostne informacije, ki so priložene računalniku. Za dodatne<br>informacije o varnem delu obiščite domačo stran za skladnost s predpisi na naslovu www.
- **PREVIDNO: Popravila na računalniku lahko izvaja le pooblaščen serviser. Škode zaradi servisiranja, ki ga Dell™ ni pooblastil, garancija ne krije.**
- PREVIDNO: Elektrostatično razelektritev preprečite tako, da se ozemljite s trakom za ozemljitev ali da se občasno dotikate nepobarvane<br>kovinske površine (na primer priključka na računalniku).
- PREVIDNO: Pred posegom v notranjost računalnika odstranite glavno baterijo (glejte <u>Odstranitev baterije</u>), da preprečite poškodbe sistemske<br>plošče.

## <span id="page-32-1"></span>**Odstranjevanje optičnega pogona**

- 1. Sledite navodilom v [Preden za](file:///C:/data/systems/insN4020/sv/sm/before.htm#wp1435071)čnete.
- 2. Odstranite baterijo (glejte [Odstranitev baterije](file:///C:/data/systems/insN4020/sv/sm/removeba.htm#wp1185372)).
- 3. Odstranite vijak, s katerim je sklop optičnega pogona pritrjen na ohišje računalnika.
- 4. S plastičnim peresom potisnite zarezo, da s tem sprostite optični pogon iz ležišča.
- 5. Povlecite sklop optičnega pogona iz predela za optični pogon.

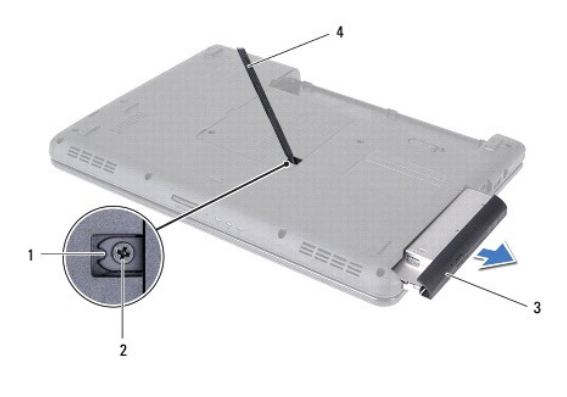

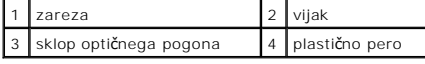

6. Odstranite vijaka, s katerima je nosilec optičnega pogona pritrjen na optični pogon.

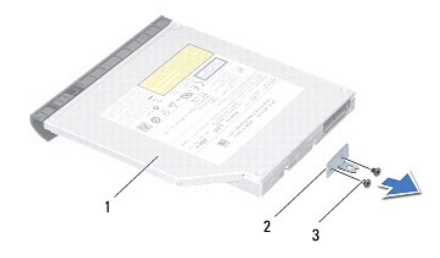

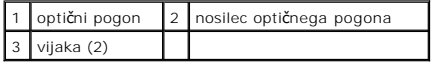

## <span id="page-33-1"></span><span id="page-33-0"></span>**Ponovna namestitev optičnega pogona**

- 1. Sledite navodilom v [Preden za](file:///C:/data/systems/insN4020/sv/sm/before.htm#wp1435071)čnete.
- 2. Poravnajte luknje za vijake na nosilcu optičnega pogona z luknjami za vijake na optičnem pogonu in ponovno namestite oba vijaka.
- 3. Potiskajte sklop optičnega pogona v predel za optični pogon, dokler se ta ne namesti na svoje mesto.
- 4. Privijte vijak, s katerim je sklop optičnega pogona pritrjen na ohišje računalnika.
- 5. Ponovno namestite baterijo (glejte [Ponovna namestitev baterije](file:///C:/data/systems/insN4020/sv/sm/removeba.htm#wp1185330)).

PREVIDNO: Preden vklopite računalnik, znova namestite vse vijake in se prepričajte, da v notranjosti računalnika ni neuporabljenih vijakov. V<br>nasprotnem primeru lahko poškodujete računalnik.

#### <span id="page-34-0"></span> **Naslon za dlani**

**Priročnik za servisiranje Dell™ Inspiron™ N4020/N4030** 

- [Odstranjevanje naslona za dlani](#page-34-1)
- **Ponovna namestitev naslona**
- OPOZORILO: Preden pričnete z delom v notranjosti računalnika, preberite varnostne informacije, ki so priložene računalniku. Za dodatne<br>informacije o varnem delu obiščite domačo stran za skladnost s predpisi na naslovu www.
- **PREVIDNO: Popravila na računalniku lahko izvaja le pooblaščen serviser. Škode zaradi servisiranja, ki ga Dell™ ni pooblastil, garancija ne krije.**
- PREVIDNO: Elektrostatično razelektritev preprečite tako, da se ozemljite s trakom za ozemljitev ali da se občasno dotikate nepobarvane<br>kovinske površine (na primer priključka na računalniku).
- PREVIDNO: Pred posegom v notranjost računalnika odstranite glavno baterijo (glejte <u>Odstranitev baterije</u>), da preprečite poškodbe sistemske<br>plošče.

## <span id="page-34-1"></span>**Odstranjevanje naslona za dlani**

- 1. Sledite navodilom v [Preden za](file:///C:/data/systems/insN4020/sv/sm/before.htm#wp1435071)čnete.
- 2. Odstranite baterijo (glejte [Odstranitev baterije](file:///C:/data/systems/insN4020/sv/sm/removeba.htm#wp1185372)).
- 3. Sledite navodilom od [korak 3](file:///C:/data/systems/insN4020/sv/sm/hdd.htm#wp1193616) do [korak 4](file:///C:/data/systems/insN4020/sv/sm/hdd.htm#wp1181565) v razdelku [Odstranjevanje trdega diska.](file:///C:/data/systems/insN4020/sv/sm/hdd.htm#wp1109848)
- 4. Sledite navodilom od [korak 3](file:///C:/data/systems/insN4020/sv/sm/optical.htm#wp1050736) do [korak 5](file:///C:/data/systems/insN4020/sv/sm/optical.htm#wp1053648) v razdelku [Odstranjevanje opti](file:///C:/data/systems/insN4020/sv/sm/optical.htm#wp1044846)čnega pogona.
- 5. Odstranite pokrov modula (glejte [Odstranjevanje pokrova modula\)](file:///C:/data/systems/insN4020/sv/sm/base.htm#wp1226151).
- 6. Odstranite pomnilniške module (glejte [Odstranjevanje pomnilni](file:///C:/data/systems/insN4020/sv/sm/memory.htm#wp1186694)škega modula).
- 7. Odstranite šest vijakov, s katerimi je naslon za dlani pritrjen na ohišje računalnika.

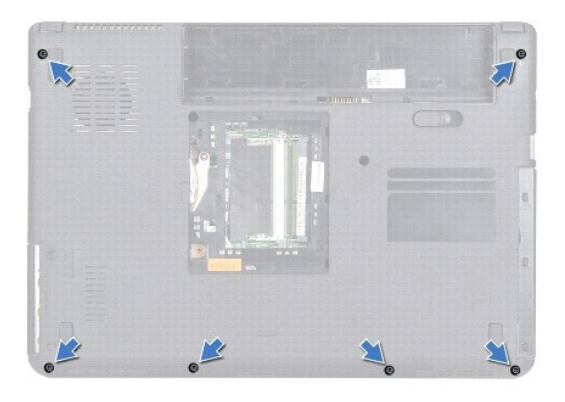

8. Odstranite tipkovnico (glejte [Odstranitev tipkovnice\)](file:///C:/data/systems/insN4020/sv/sm/keyboard.htm#wp1184546).

**PREVIDNO: Povlecite plastični jeziček na vrhu priključkov, da s tem preprečite poškodbo priključkov.**

9. Odklopite kabel sledilne ploščice in kabel gumba za vklop iz priključkov na sistemski plošči.

<span id="page-35-0"></span>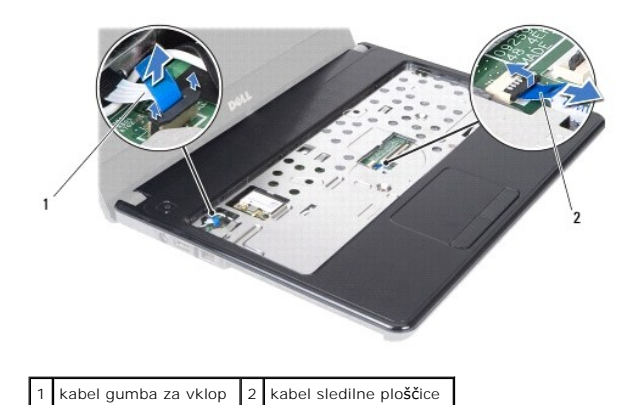

10. Odstranite pet vijakov na naslonu za dlani.

**PREVIDNO: Naslon za dlani pazljivo ločite od ohišja računalnika in poskrbite, da ga ne poškodujete.**

11. Začnite na desni/levi strani naslona za dlani, s svojimi prsti ločite naslon za dlani od osnove računalnika.

12. Naslon za dlani dvignite iz ohišja računalnika.

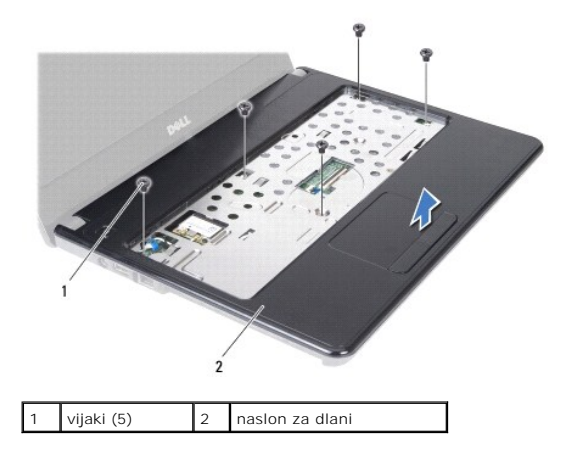

#### <span id="page-35-1"></span>**Ponovna namestitev naslona za dlani**

- 1. Sledite navodilom v [Preden za](file:///C:/data/systems/insN4020/sv/sm/before.htm#wp1435071)čnete.
- 2. Poravnajte naslon za dlani z ohišjem računalnika in ga pritrdite na mesto.
- 3. Ponovno namestite pet vijakov na naslonu za dlani.
- 4. Priklopite kabel sledilne ploščice in kabel gumba za vklop v priključke na sistemski plošči.
- 5. Ponovno namestite tipkovnico (glejte [Zamenjava tipkovnice](file:///C:/data/systems/insN4020/sv/sm/keyboard.htm#wp1179994)).
- 6. Ponovno namestite šest vijakov, s katerimi je naslon za dlani pritrjen na ohišje računalnika.
- 7. Ponovno namestite pomnilniške module (glejte [Ponovna namestitev pomnilni](file:///C:/data/systems/insN4020/sv/sm/memory.htm#wp1181089)ških modulov).
- 8. Ponovno namestite pokrov modula (glejte [Ponovna namestitev pokrova modula](file:///C:/data/systems/insN4020/sv/sm/base.htm#wp1217063)).
- 9. Sledite navodilom od [korak 3](file:///C:/data/systems/insN4020/sv/sm/optical.htm#wp1052810) do [korak 4](file:///C:/data/systems/insN4020/sv/sm/optical.htm#wp1052821) v razdelku [Ponovna namestitev opti](file:///C:/data/systems/insN4020/sv/sm/optical.htm#wp1052349)čnega pogona.
- 10. Sledite navodilom od [korak 4](file:///C:/data/systems/insN4020/sv/sm/hdd.htm#wp1187681) do [korak 5](file:///C:/data/systems/insN4020/sv/sm/hdd.htm#wp1193396) v razdelku [Zamenjava trdega diska.](file:///C:/data/systems/insN4020/sv/sm/hdd.htm#wp1187790)

11. Ponovno namestite baterijo (glejte [Ponovna namestitev baterije](file:///C:/data/systems/insN4020/sv/sm/removeba.htm#wp1185330)).

PREVIDNO: Preden vklopite računalnik, znova namestite vse vijake in se prepričajte, da v notranjosti računalnika ni neuporabljenih vijakov. V<br>nasprotnem primeru lahko poškodujete računalnik.

#### <span id="page-37-0"></span> **Napajalna stikalna plošča Priročnik za servisiranje Dell™ Inspiron™ N4020/N4030**

- [Odstranitev napajalne stikalne plo](#page-37-1)šče
- [Zamenjava napajalne stikalne plo](#page-38-0)šče
- OPOZORILO: Preden pričnete z delom v notranjosti računalnika, preberite varnostne informacije, ki so priložene računalniku. Za dodatne<br>informacije o varnem delu obiščite domačo stran za skladnost s predpisi na naslovu www.
- **PREVIDNO: Popravila na računalniku lahko izvaja le pooblaščen serviser. Škode zaradi servisiranja, ki ga Dell™ ni pooblastil, garancija ne krije.**
- PREVIDNO: Elektrostatično razelektritev preprečite tako, da se ozemljite s trakom za ozemljitev ali da se občasno dotikate nepobarvane<br>kovinske površine (na primer priključka na računalniku).
- PREVIDNO: Pred posegom v notranjost računalnika odstranite glavno baterijo (glejte <u>Odstranitev baterije</u>), da preprečite poškodbe sistemske<br>plošče.

#### <span id="page-37-1"></span>**Odstranitev napajalne stikalne plošče**

- 1. Sledite navodilom v [Preden za](file:///C:/data/systems/insN4020/sv/sm/before.htm#wp1435071)čnete.
- 2. Odstranite baterijo (glejte [Odstranitev baterije](file:///C:/data/systems/insN4020/sv/sm/removeba.htm#wp1185372)).
- 3. Sledite navodilom od [korak 3](file:///C:/data/systems/insN4020/sv/sm/hdd.htm#wp1193616) do [korak 4](file:///C:/data/systems/insN4020/sv/sm/hdd.htm#wp1181565) v razdelku [Odstranjevanje trdega diska.](file:///C:/data/systems/insN4020/sv/sm/hdd.htm#wp1109848)
- 4. Sledite navodilom od [korak 3](file:///C:/data/systems/insN4020/sv/sm/optical.htm#wp1050736) do [korak 5](file:///C:/data/systems/insN4020/sv/sm/optical.htm#wp1053648) v razdelku [Odstranjevanje opti](file:///C:/data/systems/insN4020/sv/sm/optical.htm#wp1044846)čnega pogona.
- 5. Odstranite pokrov modula (glejte [Odstranjevanje pokrova modula\)](file:///C:/data/systems/insN4020/sv/sm/base.htm#wp1226151).
- 6. Odstranite pomnilniške module (glejte [Odstranjevanje pomnilni](file:///C:/data/systems/insN4020/sv/sm/memory.htm#wp1186694)škega modula).
- 7. Odstranite tipkovnico (glejte [Odstranitev tipkovnice\)](file:///C:/data/systems/insN4020/sv/sm/keyboard.htm#wp1184546).
- 8. Odstranite naslon za dlani (glejte **Odstranjevanje naslona za dlani**).
- 9. Obrnite naslon za dlani.
- 10. Odstranite vijak, s katerim je napajalna stikalna plošča pritrjena na naslon za dlani.
- *OPOMBA:* Kabel napajalne stikalne plošče je pritrjen na naslonu za dlani.
- 11. Previdno odstranite kabel napajalne stikalne plošče z naslona za dlani.
- 12. Dvignite napajalno stikalno ploščo z naslona za dlani.

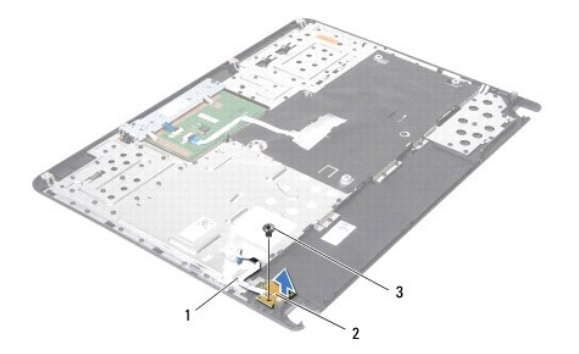

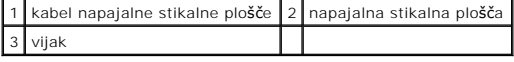

## <span id="page-38-0"></span>**Zamenjava napajalne stikalne plošče**

- 1. Sledite navodilom v [Preden za](file:///C:/data/systems/insN4020/sv/sm/before.htm#wp1435071)čnete.
- 2. Poravnajte luknjo za vijak na napajalni stikalni plošči z luknjo za vijak na naslonu za dlani in ponovno namestite vijak.
- 3. Namestite kabel napajalne stikalne plošče na naslon za dlani.
- 4. Obrnite naslon za dlani.
- 5. Ponovno namestite naslon za dlani (glejte [Ponovna namestitev naslona za dlani](file:///C:/data/systems/insN4020/sv/sm/palmrest.htm#wp1051018)).
- 6. Ponovno namestite tipkovnico (glejte [Zamenjava tipkovnice](file:///C:/data/systems/insN4020/sv/sm/keyboard.htm#wp1179994)).
- 7. Ponovno namestite pomnilniške module (glejte [Ponovna namestitev pomnilni](file:///C:/data/systems/insN4020/sv/sm/memory.htm#wp1181089)ških modulov).
- 8. Ponovno namestite pokrov modula (glejte [Ponovna namestitev pokrova modula](file:///C:/data/systems/insN4020/sv/sm/base.htm#wp1217063)).
- 9. Sledite navodilom od [korak 3](file:///C:/data/systems/insN4020/sv/sm/optical.htm#wp1052810) do [korak 4](file:///C:/data/systems/insN4020/sv/sm/optical.htm#wp1052821) v razdelku [Ponovna namestitev opti](file:///C:/data/systems/insN4020/sv/sm/optical.htm#wp1052349)čnega pogona.
- 10. Sledite navodilom od [korak 4](file:///C:/data/systems/insN4020/sv/sm/hdd.htm#wp1187681) do [korak 5](file:///C:/data/systems/insN4020/sv/sm/hdd.htm#wp1193396) v razdelku [Zamenjava trdega diska.](file:///C:/data/systems/insN4020/sv/sm/hdd.htm#wp1187790)
- 11. Ponovno namestite baterijo (glejte [Ponovna namestitev baterije](file:///C:/data/systems/insN4020/sv/sm/removeba.htm#wp1185330)).
- PREVIDNO: Preden vklopite računalnik, znova namestite vse vijake in se prepričajte, da v notranjosti računalnika ni neuporabljenih vijakov. V<br>nasprotnem primeru lahko poškodujete računalnik.

#### <span id="page-39-0"></span> **Akumulator**

**Priročnik za servisiranje Dell™ Inspiron™ N4020/N4030** 

- O Odstranitev baterije
- **Ponovna namestitev b**
- OPOZORILO: Preden pričnete z delom v notranjosti računalnika, preberite varnostne informacije, ki so priložene računalniku. Za dodatne<br>informacije o varnem delu obiščite domačo stran za skladnost s predpisi na naslovu www.
- **PREVIDNO: Popravila na računalniku lahko izvaja le pooblaščen serviser. Škode zaradi servisiranja, ki ga Dell™ ni pooblastil, garancija ne krije.**
- PREVIDNO: Elektrostatično razelektritev preprečite tako, da se ozemljite s trakom za ozemljitev ali da se občasno dotikate nepobarvane<br>kovinske površine (na primer priključka na računalniku).
- PREVIDNO: Uporabljajte samo baterijo, ki je zasnovana za ta računalnik Dell, da ne poškodujete računalnika. Ne uporabljajte baterij, ki so<br>zasnovani za druge računalnike Dell.

## <span id="page-39-1"></span>**Odstranitev baterije**

- 1. Sledite navodilom v [Preden za](file:///C:/data/systems/insN4020/sv/sm/before.htm#wp1435071)čnete.
- 2. Zaustavite računalnik in ga obrnite.
- 3. Potisnite zapah za zaklep akumulatorja v odklenjen položaj.
- 4. Potisnite in dvignite akumulator iz ležišča za akumulator.

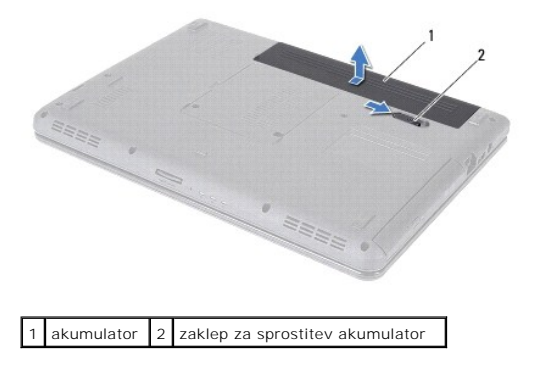

#### <span id="page-39-2"></span>**Ponovna namestitev baterije**

- 1. Sledite navodilom v [Preden za](file:///C:/data/systems/insN4020/sv/sm/before.htm#wp1435071)čnete.
- 2. Poravnajte reže na akumulatorju z jezički v ležišču za akumulator.
- 3. Potisnite baterijo v ležišče, dokler se ne zaskoči.

<span id="page-40-0"></span> **Zvočniki** 

**Priročnik za servisiranje Dell™ Inspiron™ N4020/N4030** 

- [Odstranitev zvo](#page-40-1)čnikov
- **O** Ponovna namestitev
- OPOZORILO: Preden pričnete z delom v notranjosti računalnika, preberite varnostne informacije, ki so priložene računalniku. Za dodatne<br>informacije o varnem delu obiščite domačo stran za skladnost s predpisi na naslovu www.
- **PREVIDNO: Popravila na računalniku lahko izvaja le pooblaščen serviser. Škode zaradi servisiranja, ki ga Dell™ ni pooblastil, garancija ne krije.**
- PREVIDNO: Elektrostatično razelektritev preprečite tako, da se ozemljite s trakom za ozemljitev ali da se občasno dotikate nepobarvane<br>kovinske površine (na primer priključka na računalniku).
- PREVIDNO: Pred posegom v notranjost računalnika odstranite glavno baterijo (glejte <u>Odstranitev baterije</u>), da preprečite poškodbe sistemske<br>plošče.

## <span id="page-40-1"></span>**Odstranitev zvočnikov**

- 1. Sledite navodilom v [Preden za](file:///C:/data/systems/insN4020/sv/sm/before.htm#wp1435071)čnete.
- 2. Sledite navodilom od [korak 2](file:///C:/data/systems/insN4020/sv/sm/sysboard.htm#wp1039500) do [korak 13](file:///C:/data/systems/insN4020/sv/sm/sysboard.htm#wp1041120) v razdelku [Odstranjevanje sistemske plo](file:///C:/data/systems/insN4020/sv/sm/sysboard.htm#wp1032066)šče.

**OPOMBA:** Zvočniki so pritrjeni na ohišje računalnika.

- 3. Dvignite zvočnike, če jih želite odstraniti z ohišja računalnika.
- 4. Pazite na napeljavo kabla za zvočnike in dvignite zvočnike skupaj s kablom z ohišja računalnika.

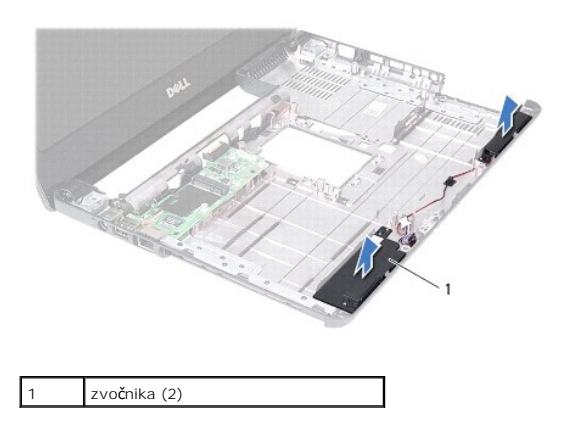

#### <span id="page-40-2"></span>**Ponovna namestitev zvočnikov**

- 1. Sledite navodilom v [Preden za](file:///C:/data/systems/insN4020/sv/sm/before.htm#wp1435071)čnete.
- 2. Zvočnike namestite na ohišje računalnika.
- 3. Zvočnike postavite na ohišje računalnika in napeljite kabel zvočnikov.
- 4. Sledite navodilom od [korak 6](file:///C:/data/systems/insN4020/sv/sm/sysboard.htm#wp1039655) do [korak 18](file:///C:/data/systems/insN4020/sv/sm/sysboard.htm#wp1041321) v razdelku [Ponovna namestitev sistemske plo](file:///C:/data/systems/insN4020/sv/sm/sysboard.htm#wp1027497)šče.
- **PREVIDNO: Preden vklopite računalnik, znova namestite vse vijake in se prepričajte, da v notranjosti računalnika ni neuporabljenih vijakov. V nasprotnem primeru lahko poškodujete računalnik.**

# <span id="page-41-0"></span> **Sistemska plošča**

## **Priročnik za servisiranje Dell™ Inspiron™ N4020/N4030**

- [Odstranjevanje sistemske plo](#page-41-1)šče
- **Ponovna namestitev sistem**
- [Vnos servisne](#page-42-2) številke v BIOS
- OPOZORILO: Preden pričnete z delom v notranjosti računalnika, preberite varnostne informacije, ki so priložene računalniku. Za dodatne<br>informacije o varnem delu obiščite domačo stran za skladnost s predpisi na naslovu www.
- **PREVIDNO: Popravila na računalniku lahko izvaja le pooblaščen serviser. Škode zaradi servisiranja, ki ga Dell™ ni pooblastil, garancija ne krije.**
- PREVIDNO: Elektrostatično razelektritev preprečite tako, da se ozemljite s trakom za ozemljitev ali da se občasno dotikate nepobarvane<br>kovinske površine (na primer priključka na računalniku).

PREVIDNO: Pred posegom v notranjost računalnika odstranite glavno baterijo (glejte <u>Odstranitev baterije</u>), da preprečite poškodbe sistemske<br>plošče.

## <span id="page-41-1"></span>**Odstranjevanje sistemske plošče**

- 1. Sledite navodilom v [Preden za](file:///C:/data/systems/insN4020/sv/sm/before.htm#wp1435071)čnete.
- 2. Pritisnite in izvrzite vse vstavljene ali prazne kartice iz čitalnika medijskih kartic 5-v-1.
- 3. Odstranite baterijo (glejte [Odstranitev baterije](file:///C:/data/systems/insN4020/sv/sm/removeba.htm#wp1185372)).
- 4. Sledite navodilom od [korak 3](file:///C:/data/systems/insN4020/sv/sm/hdd.htm#wp1193616) do [korak 4](file:///C:/data/systems/insN4020/sv/sm/hdd.htm#wp1181565) v razdelku [Odstranjevanje trdega diska.](file:///C:/data/systems/insN4020/sv/sm/hdd.htm#wp1109848)
- 5. Sledite navodilom od [korak 3](file:///C:/data/systems/insN4020/sv/sm/optical.htm#wp1050736) do [korak 5](file:///C:/data/systems/insN4020/sv/sm/optical.htm#wp1053648) v razdelku [Odstranjevanje opti](file:///C:/data/systems/insN4020/sv/sm/optical.htm#wp1044846)čnega pogona.
- 6. Odstranite pokrov modula (glejte **Odstranjevanje pokrova modula**).
- 7. Odstranite pomnilniške module (glejte [Odstranjevanje pomnilni](file:///C:/data/systems/insN4020/sv/sm/memory.htm#wp1186694)škega modula).
- 8. Odstranite tipkovnico (glejte [Odstranitev tipkovnice\)](file:///C:/data/systems/insN4020/sv/sm/keyboard.htm#wp1184546).
- 9. Odstranite naslon za dlani (glejte [Odstranjevanje naslona za dlani\)](file:///C:/data/systems/insN4020/sv/sm/palmrest.htm#wp1044787).
- 10. Odstranite kartico Bluetooth (glejte [Odstranjevanje kartice Bluetooth](file:///C:/data/systems/insN4020/sv/sm/btooth.htm#wp1183032)).
- 11. Odklopite kabel zaslona in kabel zvočnikov iz priključkov na sistemski plošči.
- 12. Odstranite tri vijake, s katerimi je sklop sistemske plošče pritrjen na ohišje računalnika.

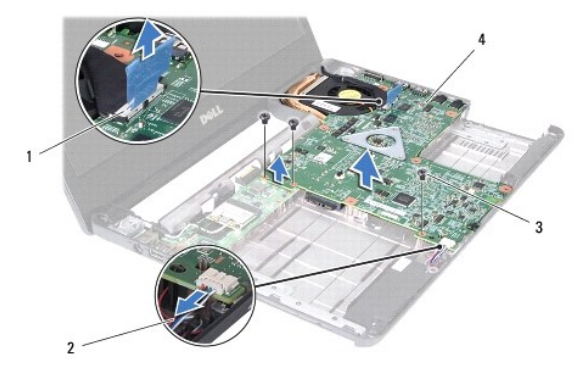

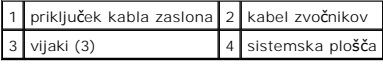

13. Dvignite sklop sistemske plošče, da bi izključili priključek na sistemski plošči iz priključka na plošči V/I.

- <span id="page-42-0"></span>14. Obrnite sklop sistemske plošče.
- 15. Odstranite gumbno baterijo (glejte [Odstranitev gumbne baterije](file:///C:/data/systems/insN4020/sv/sm/coinbatt.htm#wp1179886)).
- 16. Odstranite termalni sklop za hlajenje (glejte [Odstranjevanje termalnega sklopa za hlajenje\)](file:///C:/data/systems/insN4020/sv/sm/cpucool.htm#wp1137247).
- 17. Odstranite modul procesorja (glejte [Odstranjevanje modula procesorja\)](file:///C:/data/systems/insN4020/sv/sm/cpu.htm#wp1179979).

#### <span id="page-42-1"></span>**Ponovna namestitev sistemske plošče**

- 1. Sledite navodilom v [Preden za](file:///C:/data/systems/insN4020/sv/sm/before.htm#wp1435071)čnete.
- 2. Ponovno namestite modul procesorja (glejte [Ponovna namestitev modula procesorja\)](file:///C:/data/systems/insN4020/sv/sm/cpu.htm#wp1181618).
- 3. Ponovno namestite termalni sklop za hlajenje (glejte Ponovno namešč[anje termalnega sklopa za hlajenje\)](file:///C:/data/systems/insN4020/sv/sm/cpucool.htm#wp1122720)
- 4. Ponovno namestite gumbno baterijo (glejte [Ponovna namestitev gumbne baterije\)](file:///C:/data/systems/insN4020/sv/sm/coinbatt.htm#wp1183208).
- 5. Obrnite sklop sistemske plošče.
- 6. Priključke na sistemski plošči poravnajte z režami na ohišju računalnika.
- 7. Dvignite sklop sistemske plošče, da bi priključili priključek na sistemski plošči v priključek na plošči V/I.
- 8. Pritrdite tri vijake, s katerimi je sklop sistemske plošče pritrjen na ohišje računalnika.
- 9. Povežite kabel zaslona in kabel zvočnikov s priključki na sistemski plošči.
- 10. Ponovno namestite kartico Bluetooth (glejte [Ponovna namestitev kartice Bluetooth](file:///C:/data/systems/insN4020/sv/sm/btooth.htm#wp1182963)).
- 11. Ponovno namestite naslon za dlani (glejte [Ponovna namestitev naslona za dlani](file:///C:/data/systems/insN4020/sv/sm/palmrest.htm#wp1051018)).
- 12. Ponovno namestite tipkovnico (glejte [Zamenjava tipkovnice](file:///C:/data/systems/insN4020/sv/sm/keyboard.htm#wp1179994)).
- 13. Ponovno namestite pomnilniške module (glejte [Ponovna namestitev pomnilni](file:///C:/data/systems/insN4020/sv/sm/memory.htm#wp1181089)ških modulov).
- 14. Ponovno namestite pokrov modula (glejte [Ponovna namestitev pokrova modula](file:///C:/data/systems/insN4020/sv/sm/base.htm#wp1217063)).
- 15. Sledite navodilom od [korak 3](file:///C:/data/systems/insN4020/sv/sm/optical.htm#wp1052810) do [korak 4](file:///C:/data/systems/insN4020/sv/sm/optical.htm#wp1052821) v razdelku [Ponovna namestitev opti](file:///C:/data/systems/insN4020/sv/sm/optical.htm#wp1052349)čnega pogona.
- 16. Sledite navodilom od [korak 4](file:///C:/data/systems/insN4020/sv/sm/hdd.htm#wp1187681) do [korak 5](file:///C:/data/systems/insN4020/sv/sm/hdd.htm#wp1193396) v razdelku [Zamenjava trdega diska.](file:///C:/data/systems/insN4020/sv/sm/hdd.htm#wp1187790)
- 17. Ponovno namestite baterijo (glejte [Ponovna namestitev baterije](file:///C:/data/systems/insN4020/sv/sm/removeba.htm#wp1185330)).
- 18. Zamenjajte kakršne koli kartice ali vstavke, ki ste jih odstranili iz čitalca pomnilniških kartic 5-v-1.

PREVIDNO: Preden vklopite računalnik, znova namestite vse vijake in se prepričajte, da v notranjosti računalnika ni neuporabljenih vijakov. V<br>nasprotnem primeru lahko poškodujete računalnik.

- 19. Vklopite računalnik.
- **OPOMBA:** Po zamenjavi sistemske plošče v BIOS na novi plošči vnesite oznako za storitve.

20. Vnesite servisno številko (glejte [Vnos servisne](#page-42-2) številke v BIOS).

## <span id="page-42-2"></span>**Vnos servisne številke v BIOS**

- 1. Poskrbite, da je napajalnik priključen in da je glavna baterija ustrezno nameščena.
- 2. Vklopite računalnik.
- 3. Za vstop v program za namestitev sistema pritisnite <F2> med stanjem POST.
- 4. Pojdite do zavihka z varnostnimi nastavitvami in v polje **Set Service Tag (Nastavitev servisne številke)** vnesite servisno številko.

#### **Priročnik za servisiranje Dell™ Inspiron™ N4020/N4030**

**OPOMBA:** OPOMBA označuje pomembne informacije, ki vam pomagajo bolje izkoristiti računalnik.

**PREVIDNO: POZOR označuje možnost poškodbe strojne opreme ali izgubo podatkov in vam svetuje, kako se izogniti težavi.** 

**OPOZORILO: OPOZORILO označuje možnost poškodb lastnine, telesnih poškodb ali smrti.** 

**Informacije v tem dokumentu se lahko spremenijo brez predhodnega obvestila. © 2010 Dell Inc. Vse pravice pridržane.**

Vsakršno razmnoževanje tega gradiva brez pisnega dovoljenja družbe Dell Inc. je strogo prepovedano.

Blagovne znamke, navedene v tem besedilu: *Dell*, logotip DELL in I*nspiro*n so blagovne znamke družbe Dell Inc.; *Bluetooth* je registrirana blagovna znamka v lasti družbe<br>Bluetooth SIG, Inc. in jo družba Dell uporablja p

V tem dokumentu se lahko uporabljajo tudi druge blagovne znamke in imena, ki se nanašajo na sebe, katerih last so blagovne znamke ali imena, oziroma na njihove izdelke.<br>Dell Inc. se odreka vseh lastniških interesov do blag

Marec 2010 Rev. A00